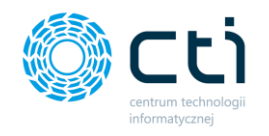

# **eSZOK by CTI**

Lista zmian

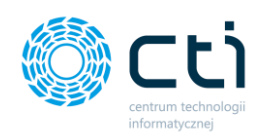

## Spis treści

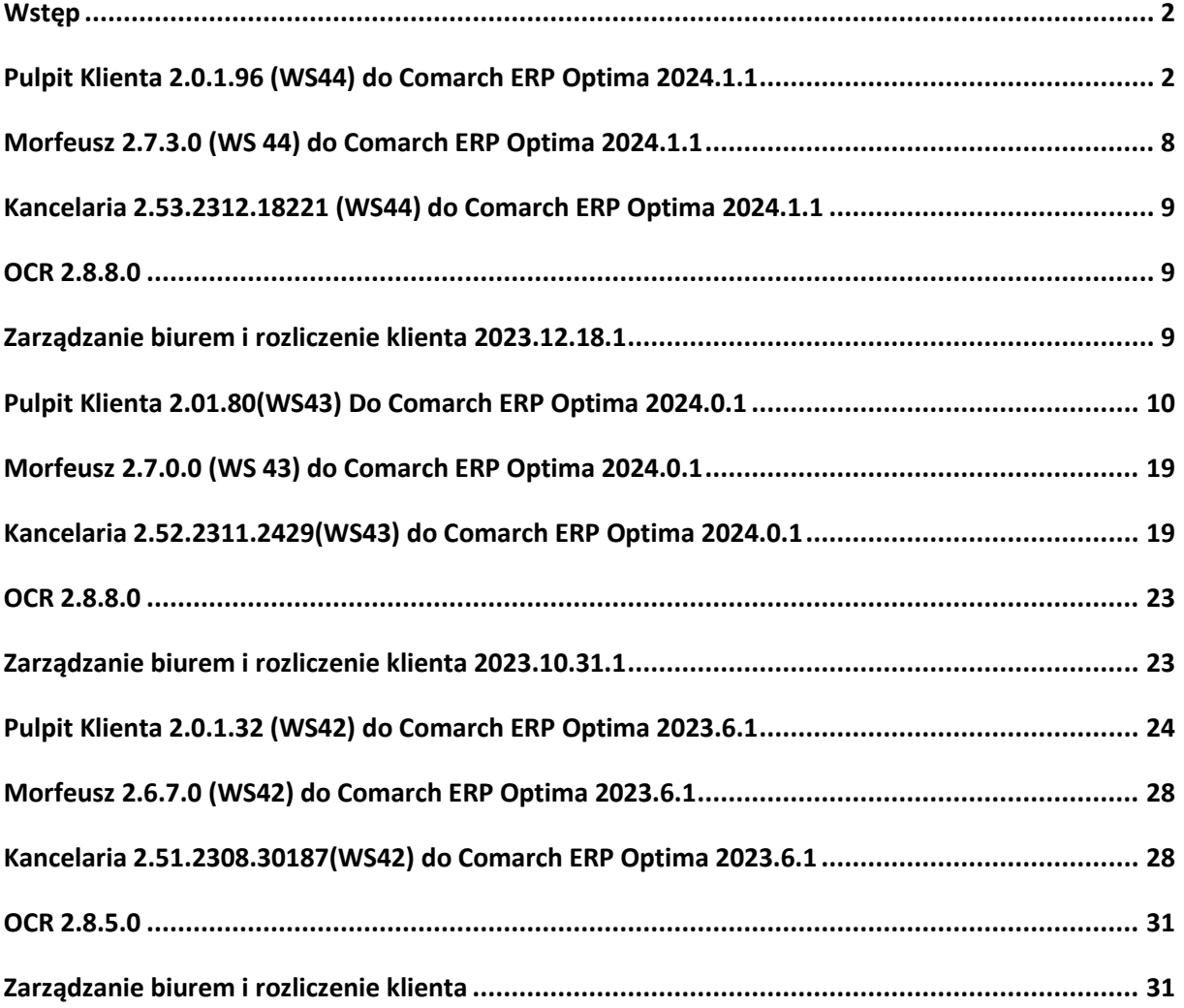

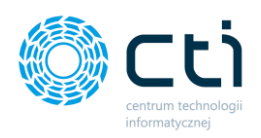

### <span id="page-2-0"></span>**Wstep**

Niniejszy dokument stanowi opis zmian kolejnych wersji oprogramowania eSZOK by CTI**.** Dokument opisuje zmiany oprogramowania od wersji zgodnej z Comarch ERP Optima 2023.6.1 Integralną częścią niniejszej listy zmian są dokumenty:

- **instrukcja do programu**
- **formularz wdrożeniowy**

Każdy rozdział listy zmian opisuje jedną wersję oprogramowania oraz zawiera następujące dane:

- data wydania wersji dla klientów (liczona jako data wysłania oficjalnego Newsletteru)
- opis zmian
- krótka lista zmian (changelog)

Ścieżki dostępu zostały oznaczone kursywą, np. *Faktury -> Faktury zaliczkowe uproszczone ->….*

Ikona przed ścieżką dostępu oznacza miejsce gdzie dana zmiana jest widoczna.

Ikona przed ścieżką dostępu oznacza miejsce gdzie daną opcję należy włączyć.

Wersje w niniejszym dokumencie zostały uporządkowane od najnowszej do najstarszej.

### <span id="page-2-1"></span>Pulpit Klienta 2.0.1.96 (WS44) do Comarch ERP Optima 2024.1.1

### DATA WYDANIA WERSJI (NEWSLETTERA): 19-12-2023

1. Dodano zakończenie miesiąca. **[Pulpit Klienta Plus]**

Użytkownik może w dowolnej chwili zakończyć miesiąc, będzie to informacja dla biura rachunkowego, że klient nie będzie już przekazywał żadnych dokumentów dotyczących danego miesiąca. Dzięki czemu biuro rachunkowe może przystąpić do rozliczeń podatkowych.

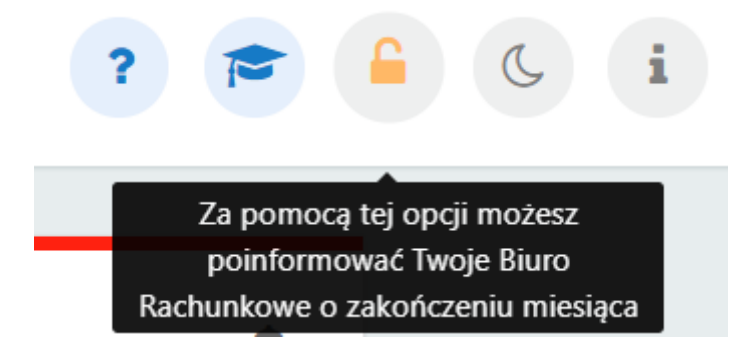

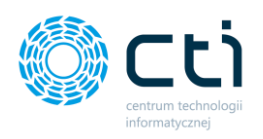

Po kliknięciu w przycisk "Zamknij miesiąc" wywoła się okno z tabelą, w której należy wskazać miesiąc do zamknięcia.

### Zakończ miesiąc

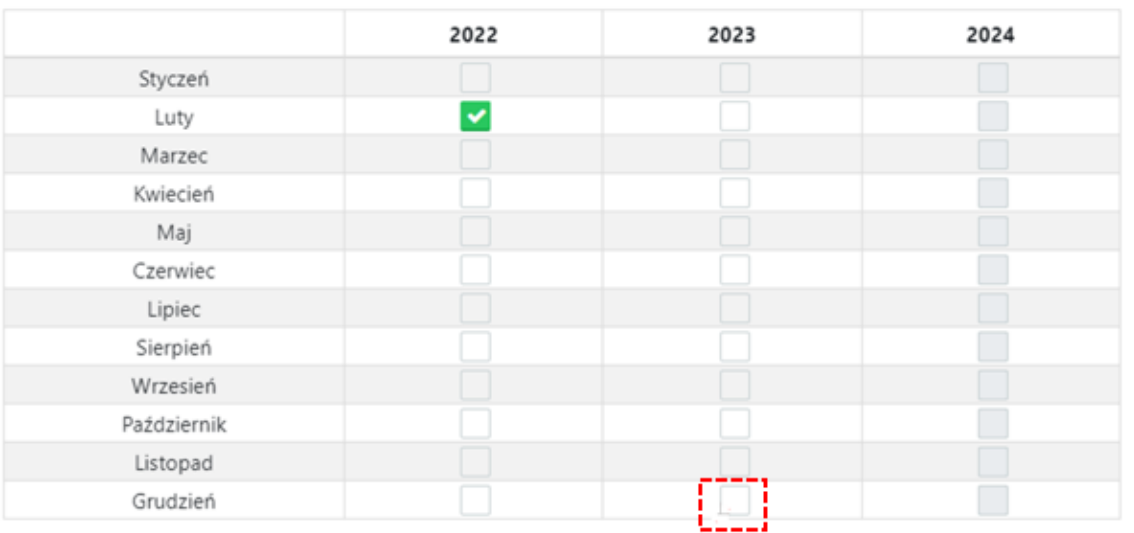

Pojawi się wówczas okno z informacją, jakie i ile dokumentów zostało dodanych/ wystawionych przez Klienta w danym miesiącu. Program nie pozwoli zamknąć miesiąca jeśli dokumenty są niezamknięte.

Informacia Raport dokumentów, aby kontynuować zamknięcie miesiąć kliknij "Zamknij miesiąc" Dokumenty zakupu: \*Wymagane zamknięcie ID: 59 Data rejestracji: 14.12.2023 - 12:27 Lista dokumentów KSeF: \*Wymagane zamknięcie ID: 829 Numer dokumentu: FA/15/12/2023 - (6311907277-20231213-EB4663F61EBA-2C) ID: 830 Numer dokumentu: FV/132/2023 - (6311907277-20231213-76144D84BE85-A2) ID: 831 Numer dokumentu: FV/131/2023 - (6311907277-20231212-1C13A44584FC-C9) ID: 832 Numer dokumentu: FV/130/2023 - (6311907277-20231207-5D16AC5F8136-14) ID: 833 Numer dokumentu: FS/1/2023 - (6312667237-20231207-59F63A2607F6-7D) ID: 834 Numer dokumentu: FV/133/2023 - (6311907277-20231213-049BB680E8B2-BD) ID: 836 Numer dokumentu: FS/1/2023 - (6311907277-20231213-69EB522AEB79-2A) ID: 837 Numer dokumentu: FA/16/12/2023 - (6311907277-20231213-3DBD2CE28A30-E2) Lista dodatkowych informacji: \*Nie wymagają zamknięcia Dodanych dokumentów zakupu: 4 Dodanych dokumentów sprzedaży: 27 Dodanych wyciągów bankowych: 1 Faktur wystawionych w pulpicie klienta: 0

 $\times$ 

 $\mathbf{x}$ 

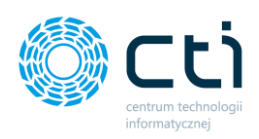

2. Dodano możliwość zarządzania zamykaniem miesiąca przez klienta. **[Pulpit Klienta Plus]**

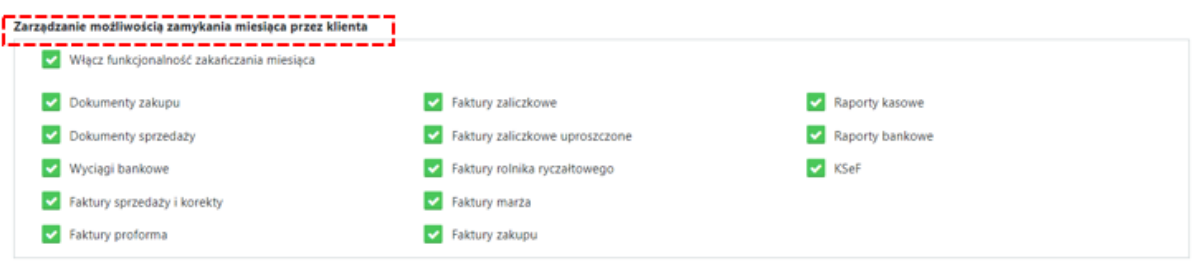

*Panel administracyjny Pulpitu Klienta -> Ustawienia ->konfiguracja -> Zarządzanie możliwością zamykania miesiąca przez Klienta*

3. Dodano możliwość nadawania uprawnień użytkownikowi do "Zakończenia miesiąca". **[Pulpit Klienta Plus]**

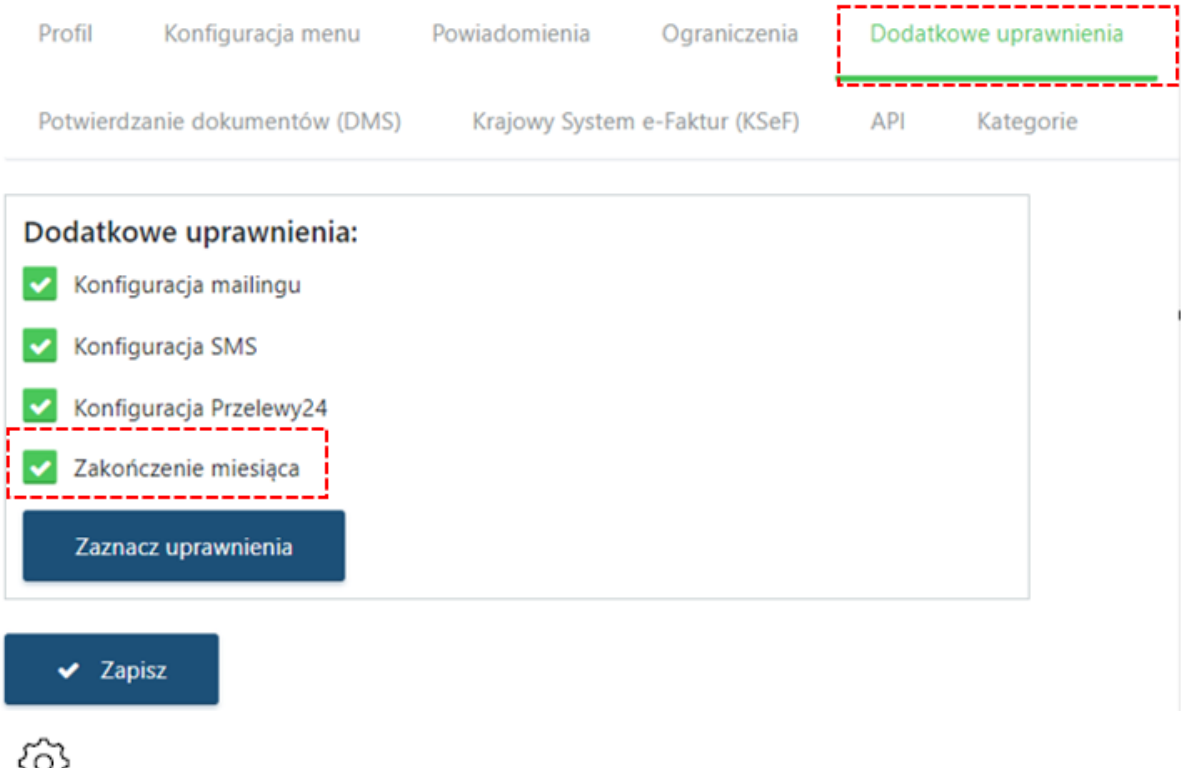

*Panel administracyjny Pulpitu Klienta -> Klienci ->Użytkownicy -> Edycja użytkownika Klienta -> Dodatkowe uprawnienia*

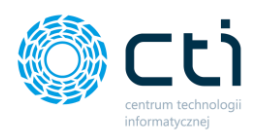

4. Dodano sekcję "Zakończ miesiąc" od strony administratora. Tabela przedstawia informację kto zakończył miesiąc Biuro / Klient. **[Pulpit Klienta Plus]**

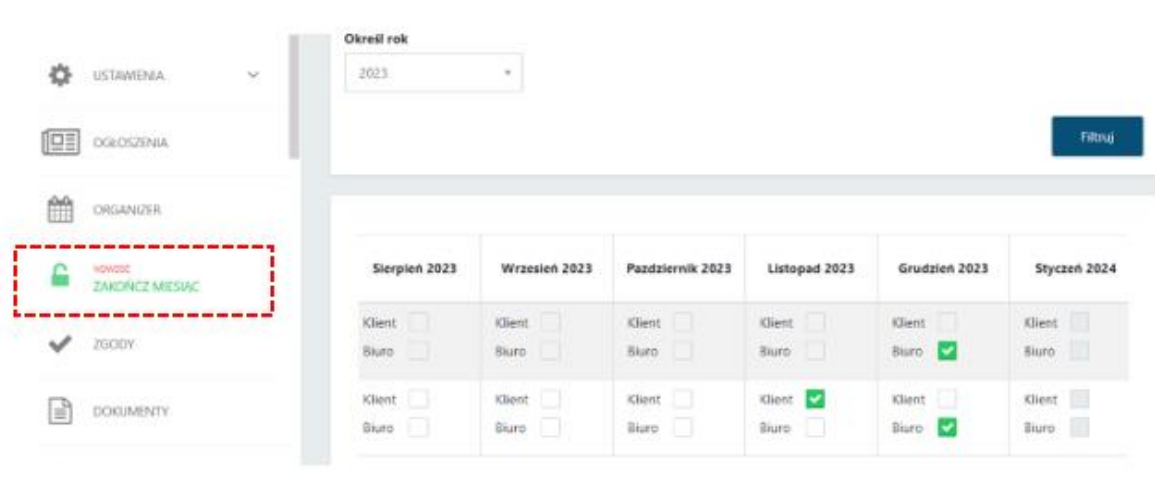

*Panel administracyjny Pulpitu Klienta -> Zakończ miesiąc*

5. Dodano do "Analizy" -> "Rejestr VAT/ED - Lista" kolumnę "ID" oraz "Rejestr" z sekcji Dokument Zakupu i Dokument Sprzedaży.

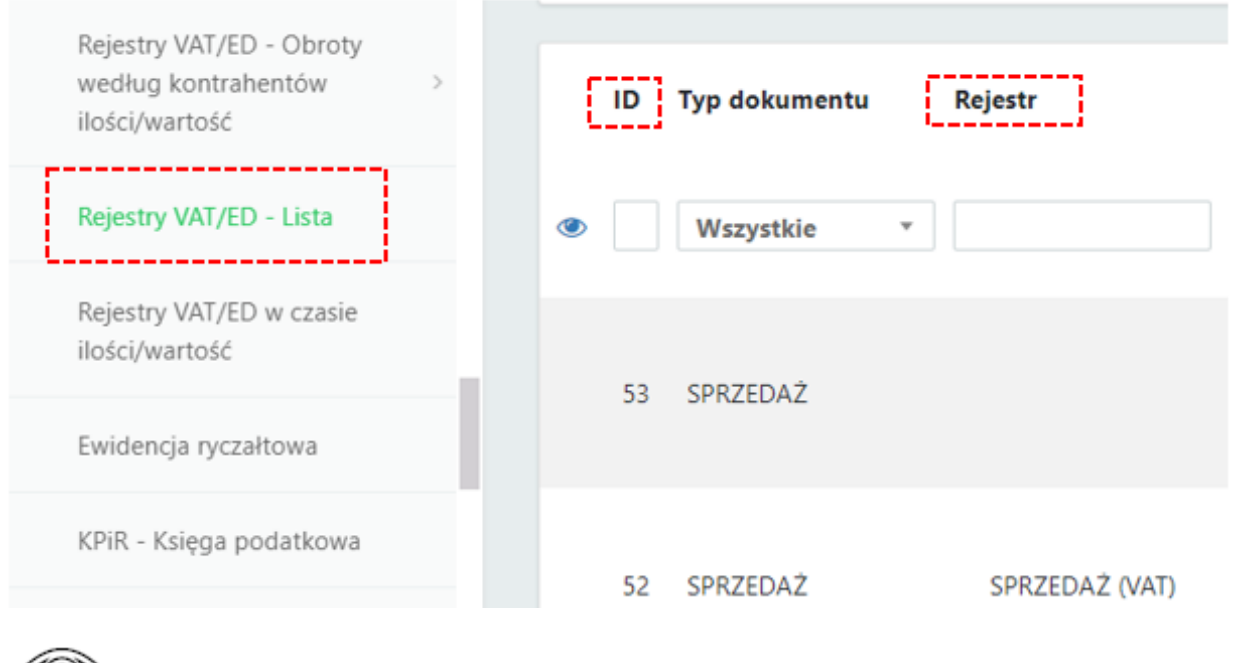

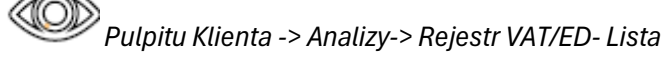

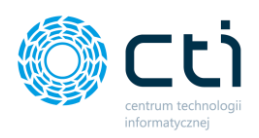

#### 6. Dodanie historii do KSeF.

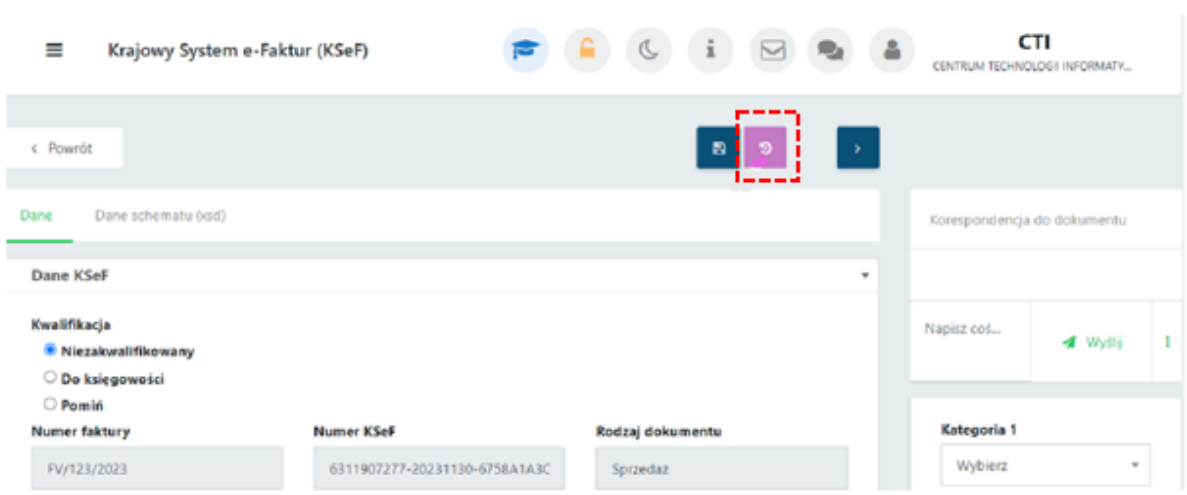

*Pulpitu Klienta Plus -> KSeF-> Podgląd dokumentu z KSeF*

7. Dodanie wyróżnika dla Faktur pierwotnych.

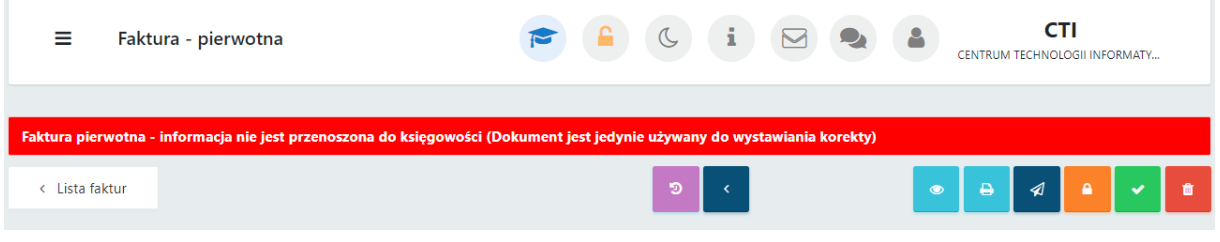

*Pulpitu Klienta -> Faktury ->Faktury sprzedaży i korekty-> Nową Faktura pierwotna*

8. W generatorze szablonów dodano makro z numerem KSeF do wydruków własnych dotyczących Typu dokumentu: Faktury.

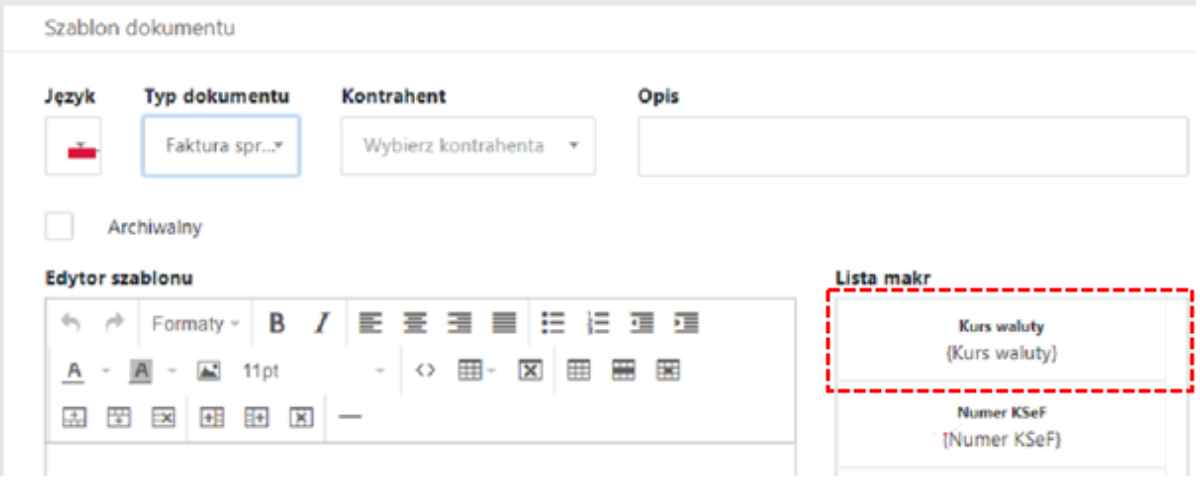

*Pulpitu Klienta Plus-> Profil użytkownika ->Generator szablonów -> Dodaj szablon*

Centrum Technologii Informatycznej Zygmunt Wilder<br>UI. Świętojańska 35 | 44-100 Gliwice | NIP: 631-190-72-77 | REGON 278099141<br>tel./fax: 32 279 02 84 | e-mail: biuro@cti.org.pl | www.cti.org.pl

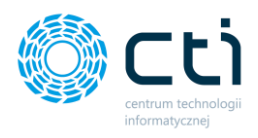

9. Dodano alfabetyczne sortowanie kategorii po kodzie.

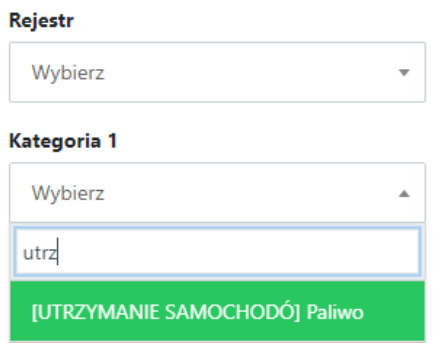

10. Usunięto blokadę uniemożliwiającą wystawienie faktury sprzedaży na osobę fizyczną powyżej 15 000,00 zł.

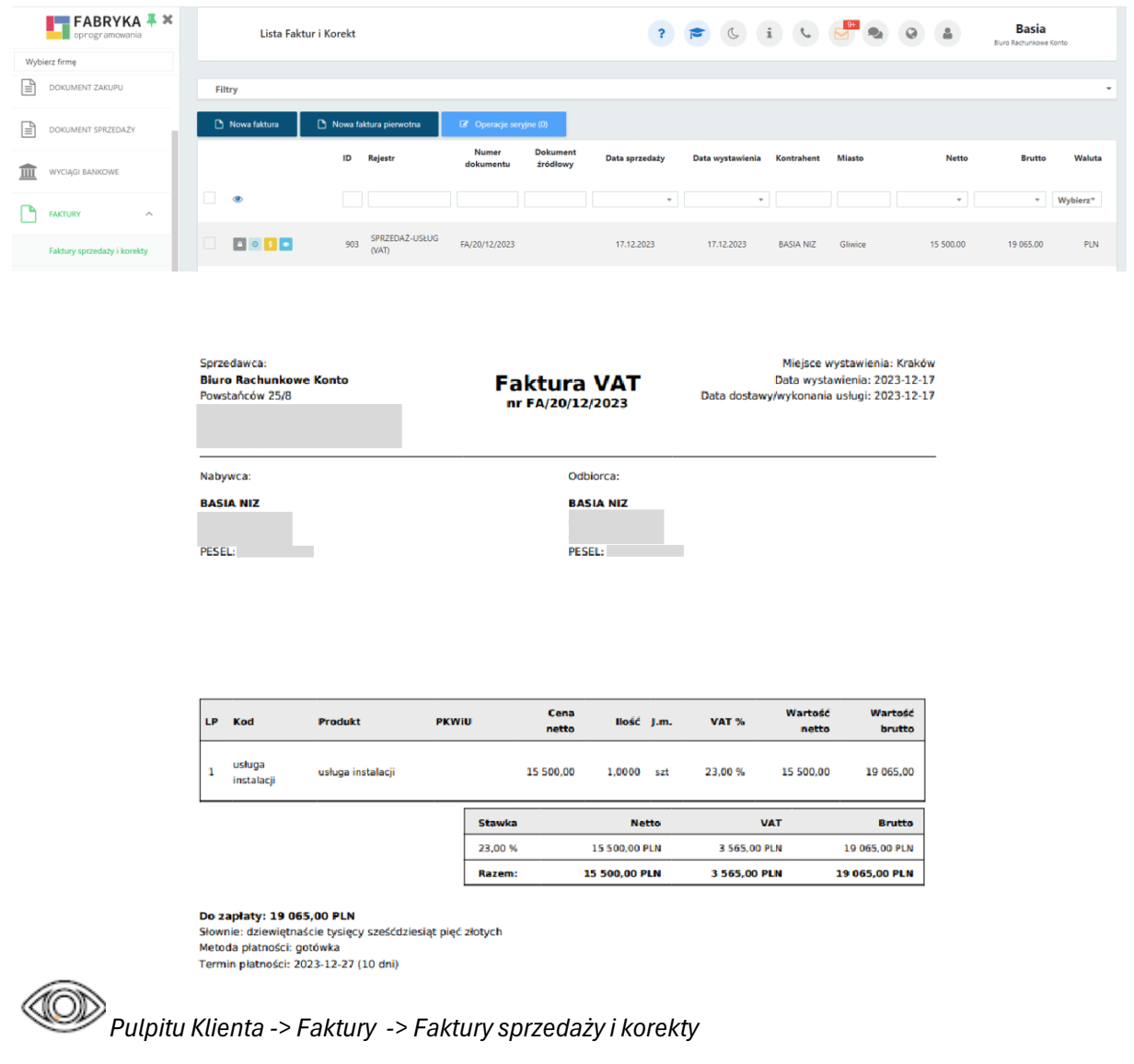

11. Dodanie zabezpieczenia do wysyłki email deklaracji który wyśle tylko deklaracje finalne – optymalizacja powiadomień email dotyczących deklaracji.

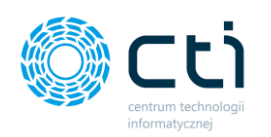

### <span id="page-8-0"></span>Morfeusz 2.7.3.0 (WS 44) do Comarch ERP Optima 2024.1.1

DATA WYDANIA WERSJI (NEWSLETTERA): 19-12-2023

1. Pobieranie danych do e-Teczka w Pulpicie Klienta z folderu lokalnego wskazanego w Comarch ERP Optima.

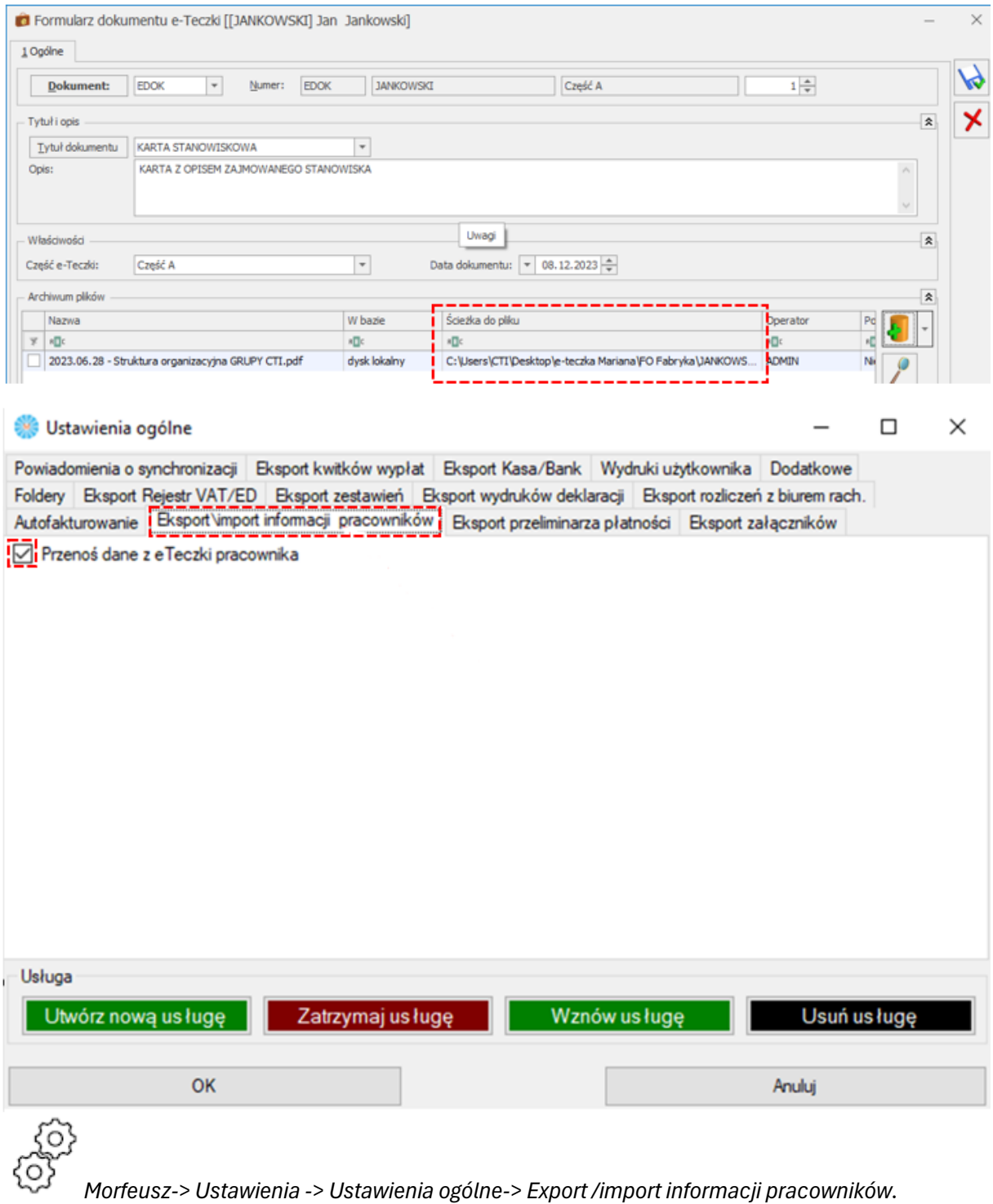

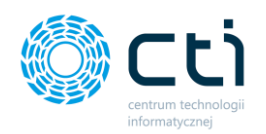

### <span id="page-9-0"></span>Kancelaria 2.53.2312.18221 (WS44) do Comarch ERP Optima 2024.1.1

DATA WYDANIA WERSJI (NEWSLETTERA): 19-12-2023

1. Dodanie brakujących wydruków PIT 8AR, PIT-28(26), PIT-36(31), PIT-36L(20)

### <span id="page-9-1"></span>OCR 2.8.8.0

DATA WYDANIA WERSJI (NEWSLETTERA): 19-12-2023

### <span id="page-9-2"></span>Zarządzanie biurem i rozliczenie klienta 2023.12.18.1

### DATA WYDANIA WERSJI (NEWSLETTERA): 19-11-2023

1. Dostosowano do wersji Comarch ERP Optima 2024.1.1.

### **Podsumowania**

### *Pulpit Klienta:*

- Dodano zakończenie miesiąca. [Pulpit Klienta Plus]
- Dodano możliwość zarządzania zamykaniem miesiąca przez klienta. [Pulpit Klienta Plus]
- Dodano możliwość nadawania uprawnień użytkownikowi do "Zakończenia miesiąca". [Pulpit Klienta Plus]
- Dodano sekcję "Zakończ miesiąc" od strony administratora. Tabela przedstawia informację kto zakończył miesiąc Biuro / Klient. [Pulpit Klienta Plus]
- Dodano do "Analizy" -> "Rejestr VAT/ED Lista" kolumne "ID" oraz "Rejestr" z sekcji Dokument Zakupu i Dokument Sprzedaży.
- Dodanie historii do KSeF.
- Dodanie wyróżnika dla Faktur pierwotnych.
- W generatorze szablonów dodano makro z numerem KSeF do wydruków własnych dotyczących Typu dokumentu: Faktury.
- Dodano alfabetyczne sortowanie kategorii po kodzie.
- Usunieto blokade uniemożliwiającą wystawienie faktury sprzedaży na osobę fizyczną powyżej 15 000,00 zł.
- Dodanie zabezpieczenia do wysyłki email deklaracji który wyśle tylko deklaracje finalne optymalizacja powiadomień email dotyczących deklaracji.

#### *Morfeusz:*

• Pobieranie danych do e-Teczka w Pulpicie Klienta z folderu lokalnego wskazanego w Comarch ERP Optima.

Centrum Technologii Informatycznej Zygmunt Wilder<br>Ul. Świętojańska 35 | 44-100 Gliwice | NIP: 631-190-72-77 | REGON 278099141 tel./fax: 32 279 02 84 | e-mail: biuro@cti.org.pl | www.cti.org.pl

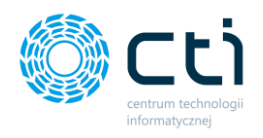

*Kancelaria:*

• Dodanie brakujących wydruków PIT 8AR, PIT-28(26), PIT-36(31), PIT-36L(20)

*Zarządzanie biurem i rozliczenie klienta* 

• Dostosowano do wersji Comarch ERP Optima 2024.1.1.

### <span id="page-10-0"></span>Pulpit Klienta 2.01.80(WS43) Do Comarch ERP Optima 2024.0.1

### DATA WYDANIA WERSJI (NEWSLETTERA): 03-11-2023

1. Dodano parametr umożliwiający blokadę plików, gdzie w nazwach użyte są znaki specjalne. m.in. dokumenty zakupu, dokumenty sprzedaży, wyciągi bankowe.

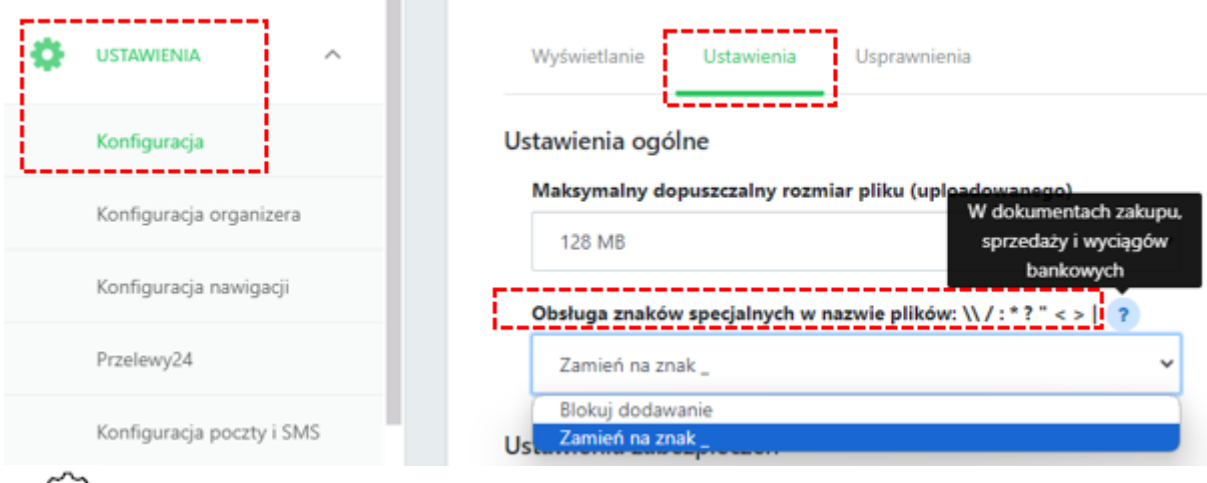

*Panel administracyjny Pulpitu Klienta -> Ustawienia -> Konfiguracja -> Ustawienia ->Obsługa znaków specjalnych w nazwie plików*

2. Dodano wskaźnik w zapleczu Pulpitu Klienta informujący o wersji programu, dzięki temu wiadomo czy jest to najnowsza wersja Pulpitu Klienta, czy może jest dostępna nowsza.

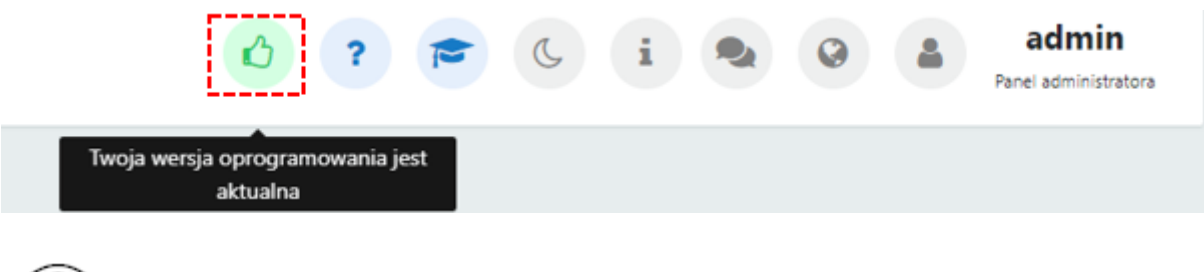

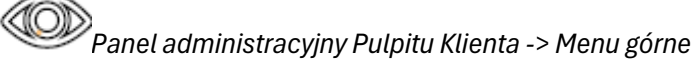

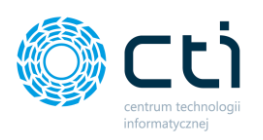

3. Dodanie blokady (opcjonalnie) uniemożliwiającej wprowadzenie przez klientów błędnych nr NIP.

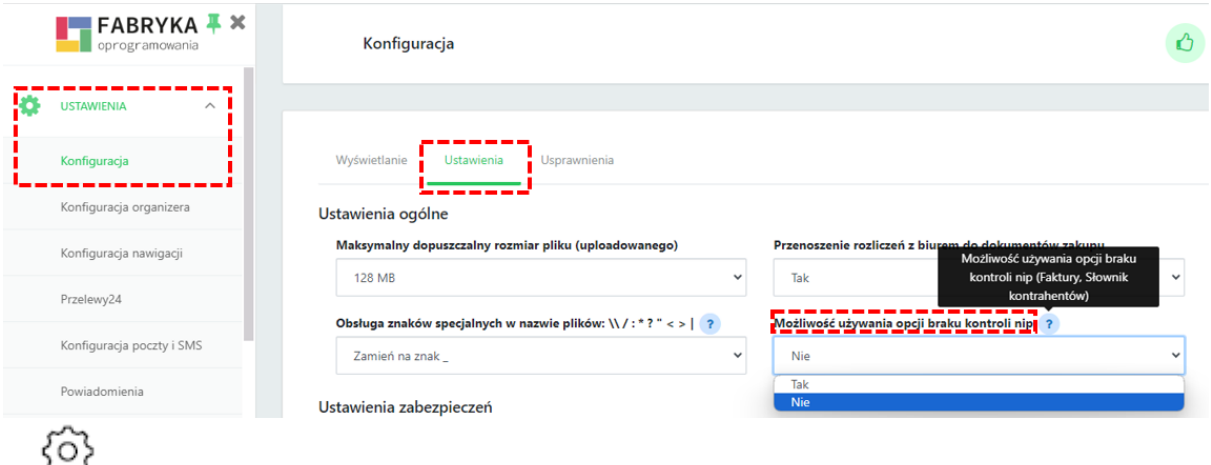

දුරු *Panel administracyjny Pulpitu Klienta -> Ustawienia -> Konfiguracja -> Ustawienia ->Możliwość używania opcji braku kontroli NIP*

4. Dodanie znacznika wyróżniającego na liście faktury pierwotne, które z założenia nie trafiają do biura rachunkowego.

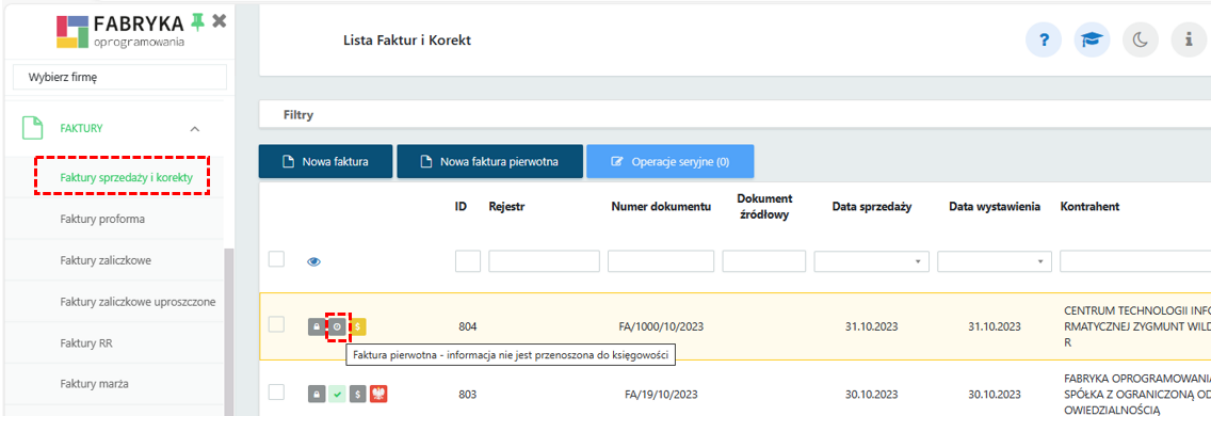

# *Pulpit Klienta -> Faktury* ->*Faktury sprzedaży i korekty*

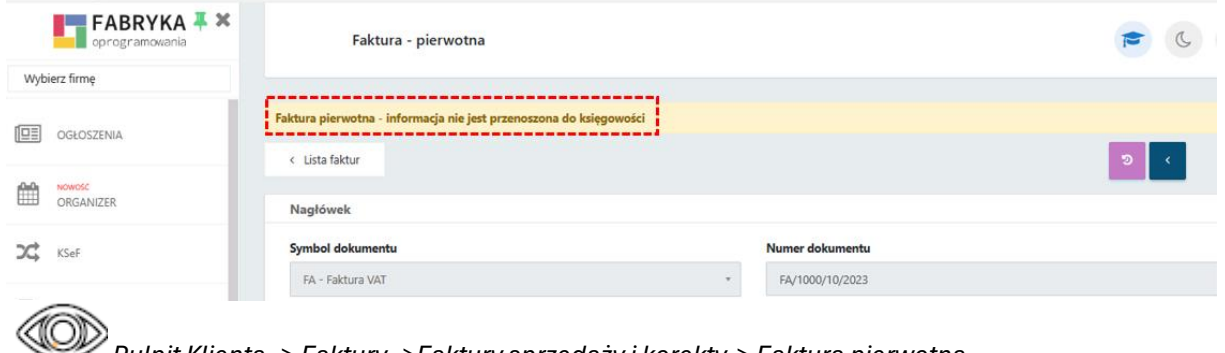

*Pulpit Klienta -> Faktury* ->*Faktury sprzedaży i korekty-> Faktura pierwotna*

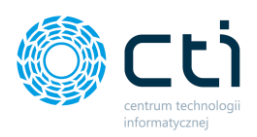

5. Dodanie możliwości wysyłania faktur korygujących do KSeF.

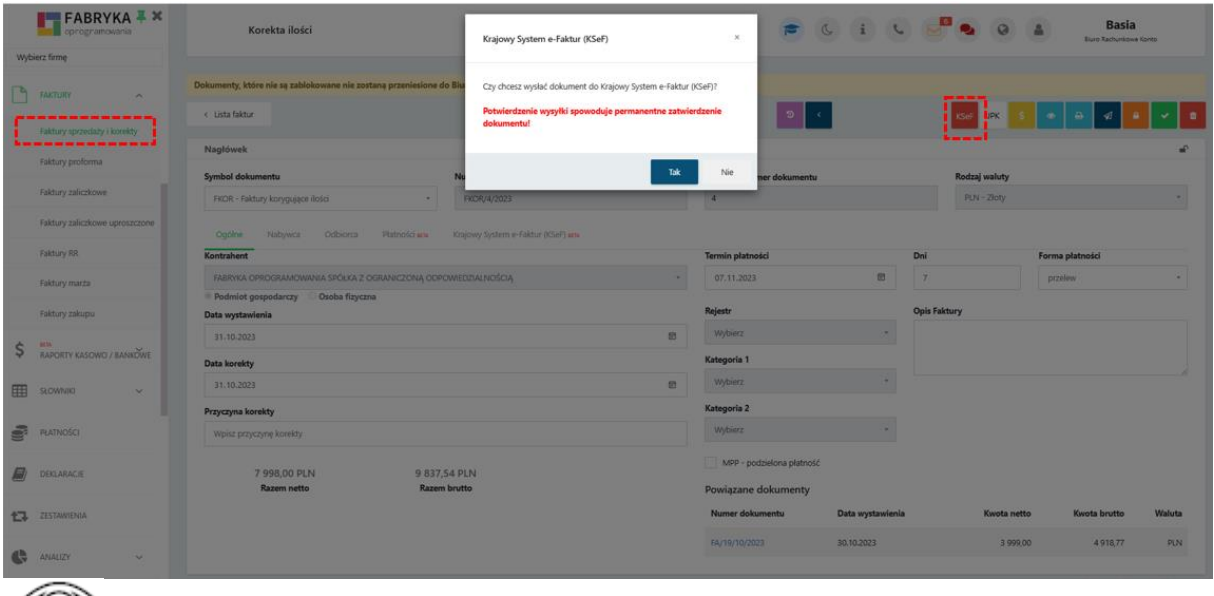

*Pulpit Klienta -> Faktury* ->*Faktury sprzedaży i korekty -> Faktura korygująca -> KSeF*

6. Dodanie dodatkowych informacji wysyłanych do KSeF w formacie FA (2): opis dokumentu, forma i termin płatności oraz pozycje.

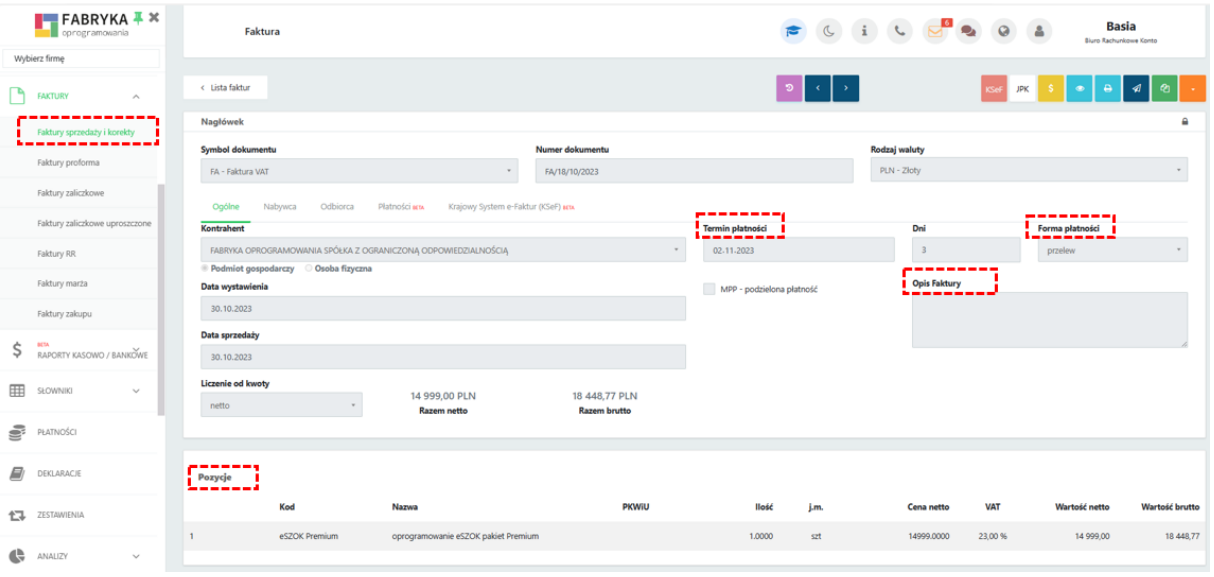

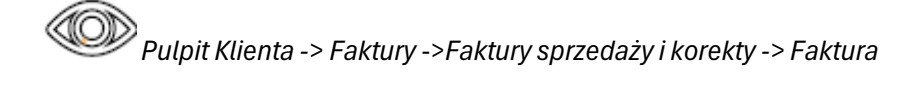

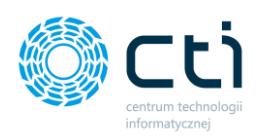

- $F$  FABRYKA  $\overline{F}$   $\overline{\phantom{F}}$ Krajowy system e-Faktur  $\mathbf{E}$  DOKU Kod Nazwa firmy **NIP** Token demo Token produkcja **IIII** WYCIĄGI BANKOWE  $\begin{tabular}{|c|c|} \hline \ensuremath{\mathbb{B}} & \text{BaktURY} \\\hline \end{tabular}$ PHU Szczegóły  $\Box$  DEKLARACJE Szczegół  $\Omega$ KLIENCI Szczegół; Klienci Szczegóły Grupy klientów Szczegóły **TRUN** -----į Szczegóły ajowy syst<br>=== **EXALACZNIKI** Szczegóły ZAŁĄCZNIKI - SŁOWNIK CTI WILDER CENTRUM TECHNO<br>ZYGMUNT WILDER Szczegół  $\left| \bullet \bullet \right|$  BIBLIOTEKA  $\langle \mathbf{t} \rangle$ .<br>Wyświetlanie rekordów od 1 do 8 z 8 .<br>Zliczenia z biure  $\qquad \qquad \blacksquare$
- 7. Dodanie sekcji umożliwiającej dokonanie autoryzacji KSEF w zapleczu na Kliencie.
- *Panel administracyjny Pulpitu Klienta -> Klienci -> Krajowy System e-Faktur*
- 8. Dodanie do wydruku Faktur sprzedaży i korekt barcode z identyfikatorem KSeF.

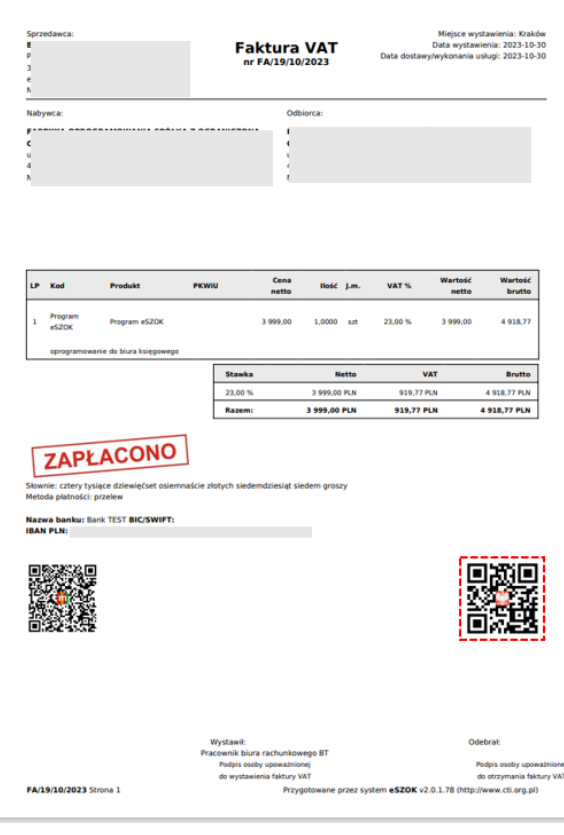

*Pulpit Klienta -> Faktury* ->*Faktury sprzedaży i korekty -> Faktura-> Wydruk*

Centrum Technologii Informatycznej Zygmunt Wilder<br>Ul. Świętojańska 35 | 44-100 Gliwice | NIP: 631-190-72-77 | REGON 278099141<br>tel./fax: 32 279 02 84 | e-mail: biuro@cti.org.pl | www.cti.org.pl

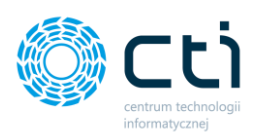

#### 9. Dodanie nowego typu płatności KSeF.

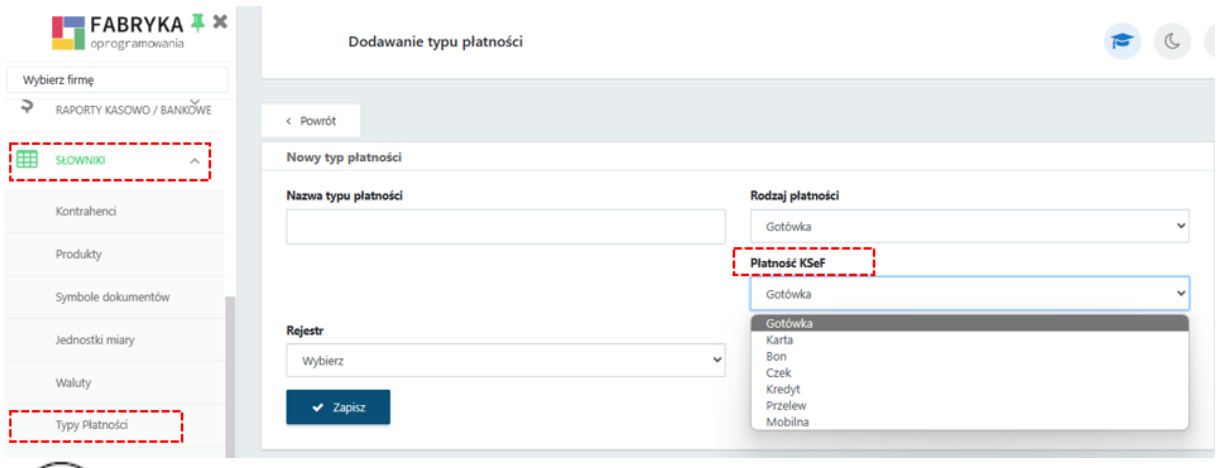

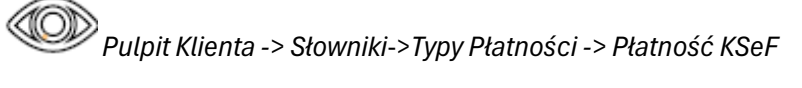

### 10. Poprawka dotycząca przesunięcia danych na listach wobec filtra.

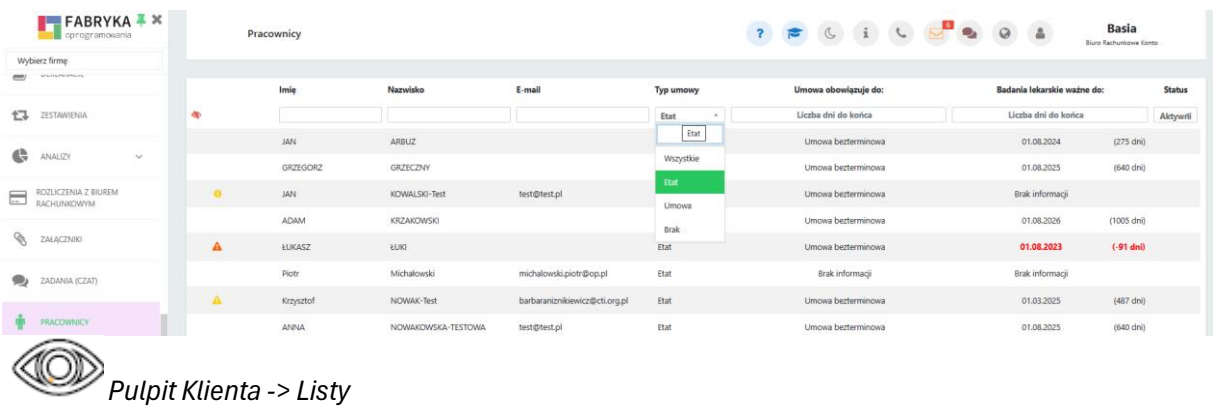

#### 11. Dodano na fakturach filtry zakresowe.

| oprogramowania              | $H = FABRYKA$                  |                                 | Lista Faktur i Korekt           |                                          |                        |                    |             |                     | ? F & i & E & 0 &        |                 | <b>Basia</b><br>Bluro Rachunkowe Konto |            |
|-----------------------------|--------------------------------|---------------------------------|---------------------------------|------------------------------------------|------------------------|--------------------|-------------|---------------------|--------------------------|-----------------|----------------------------------------|------------|
| Wybierz firme               |                                |                                 |                                 |                                          |                        |                    |             |                     |                          |                 |                                        |            |
| iD<br><b>FAKTURY</b>        | $\sim$                         | Filtry                          |                                 |                                          |                        |                    |             |                     |                          |                 |                                        | $\sim$     |
| Faktury sprzedaży i korekty |                                | Od dnia<br>$\Box$<br>dd.mm.rrrr | Do dnia<br>$\Box$<br>dd.mm.rrrr | <b>Miesiac</b><br>Wybierz                |                        | Kwartał<br>Wybierz |             | Rok                 | Zakres<br>17<br>1M<br>1D | <b>1R</b><br>1Q | <b>YTD</b><br><b>YTM</b>               | <b>MAX</b> |
| Faktury proforma            |                                | <b>Status</b>                   | Rodzaj                          |                                          | Wysłany na e-mail      |                    | Wydrukowany |                     | Podgladniety             |                 | Rozliczony                             |            |
| Faktury zaliczkowe          |                                |                                 | $\sim$                          | $\sim$                                   | Wszystkie              | $\sim$             | Wszystkie   | $\scriptstyle\rm w$ | Wszystkie                | $\sim$          | Wszystkie                              | $\sim$     |
|                             | Faktury zaliczkowe uproszczone | Z korekta<br>Wszystkie          | Wszystkie<br>$\sim$             | Krajowy System e-Faktur (KSeF)<br>$\sim$ |                        |                    |             |                     |                          |                 |                                        |            |
| Faktury RR                  |                                |                                 |                                 |                                          |                        |                    |             |                     |                          |                 |                                        |            |
| Faktury marża               |                                | Nowa faktura                    | Nowa faktura pierwotna          |                                          | C Operacje seryjne (0) |                    |             |                     |                          |                 |                                        |            |
| W                           |                                |                                 |                                 |                                          |                        |                    |             |                     |                          |                 |                                        |            |

*Pulpit Klienta -> Faktury*

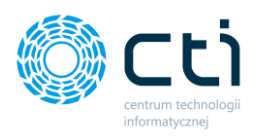

12. Dodano kolumnę KSeF w Statystykach Ruch na stronie od strony zaplecza.

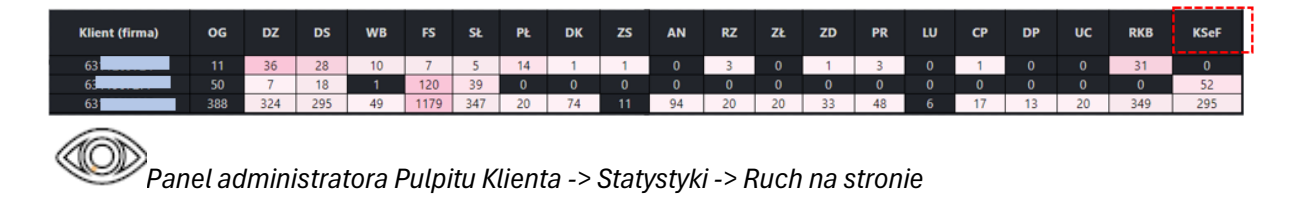

#### 13. Dodano nowe przedrostki krajów na kontrahencie.

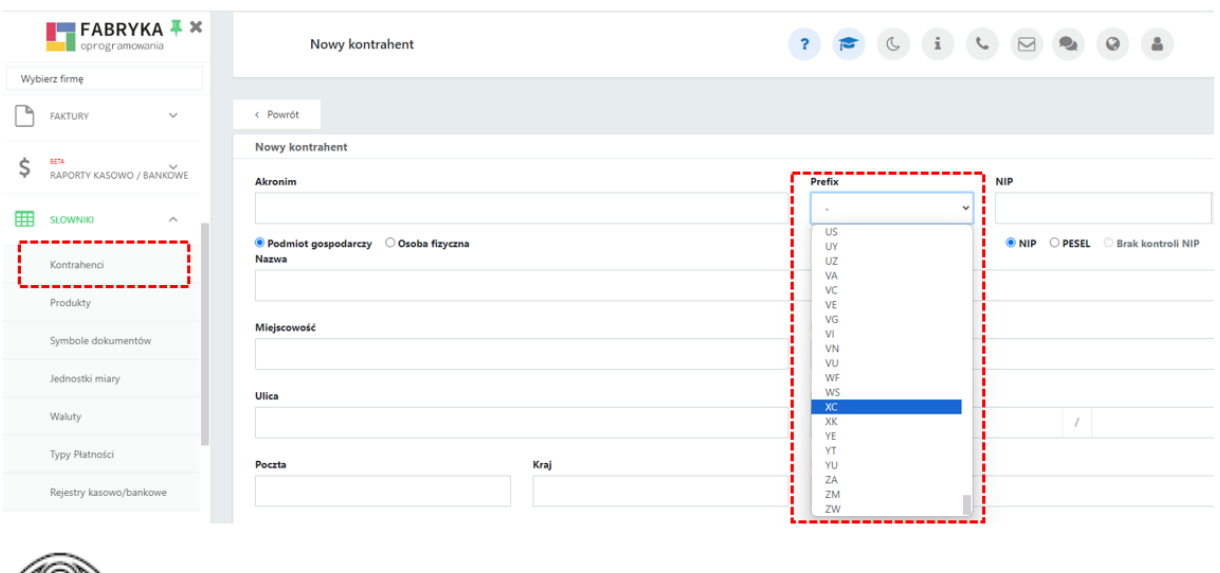

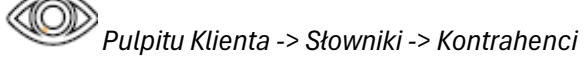

14. Dodano obsługę pobierania danych z KSeF, ich akceptację przez Klienta i opisywanie ich rejestrami i kategoriami z Optimy. **[Pulpit Klienta Plus]**

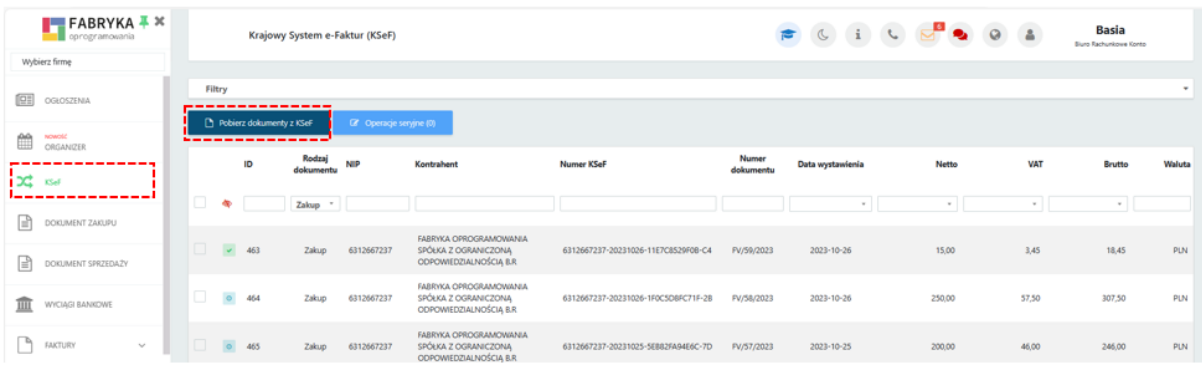

Centrum Technologii Informatycznej Zygmunt Wilder<br>Ul. Świętojańska 35 | 44-100 Gliwice | NIP: 631-190-72-77 | REGON 278099141<br>tel./fax: 32 279 02 84 | e-mail: biuro@cti.org.pl | www.cti.org.pl

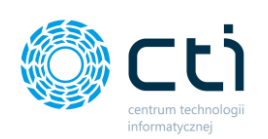

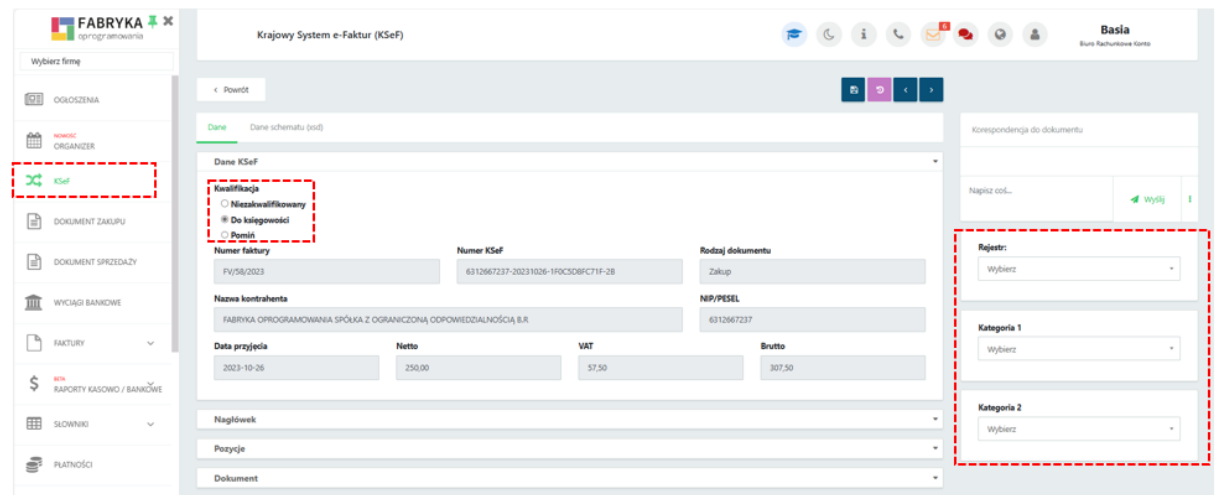

*Pulpitu Klienta -> KSeF*

*Panel administracyjny Pulpitu Klienta -> Klienci -> Użytkownicy -> Edycja użytkownika Klienta -> Konfiguracja menu -> Krajowy System e-Faktur -> Zapisz*

15. Wprowadzenie wizualizacji podglądu dokumentów zaimportowanych z KSeF. **[Pulpit Klienta Plus]**

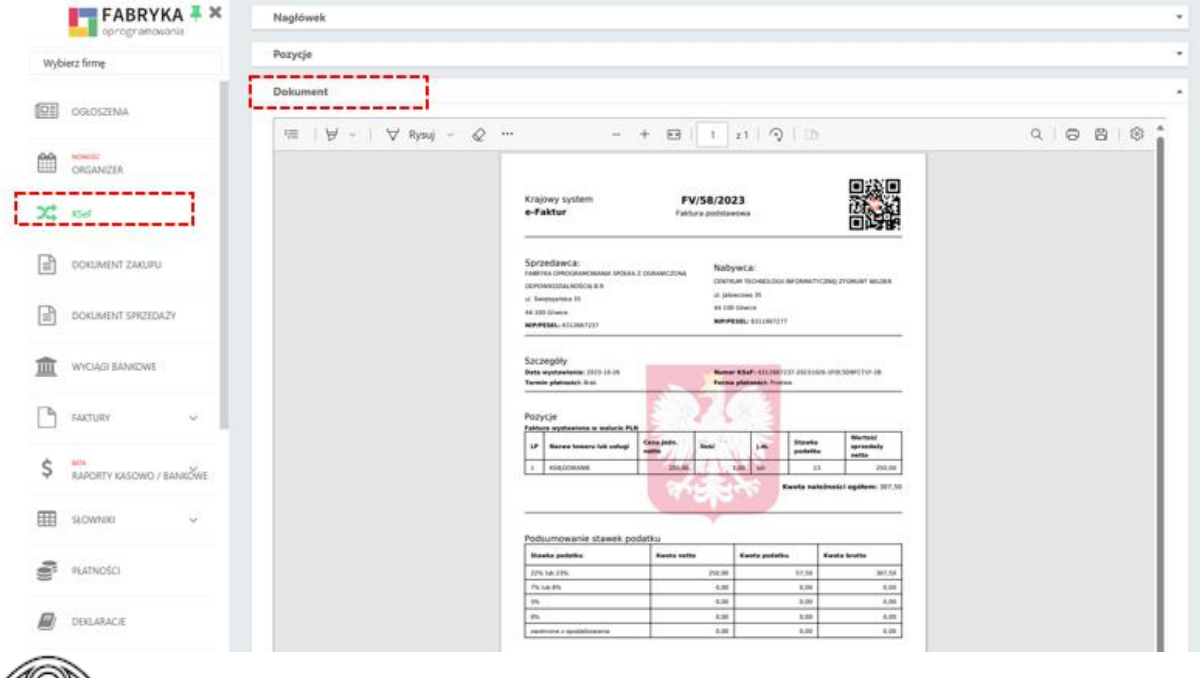

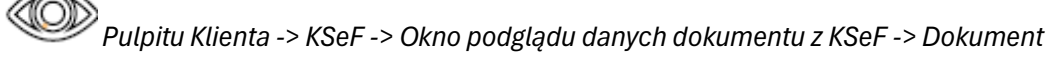

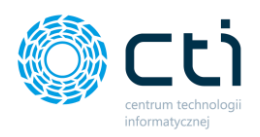

16. Dodanie możliwość opisywania dokumentów zakupu, sprzedaży i faktur za pomocą kategorii z Optimy, informacje te są importowane do programu Comarch ERP Optima. **[Pulpit Klienta Plus]**

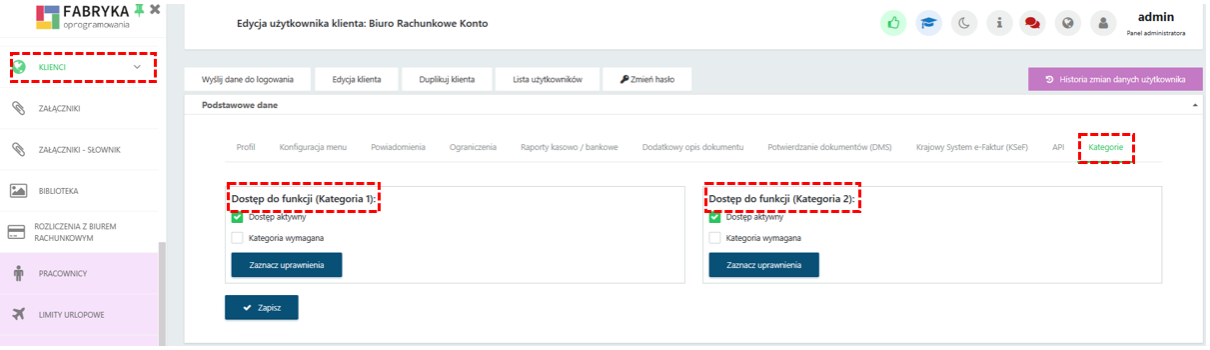

*Panel administracyjny Pulpitu Klienta -> Klienci -> Użytkownicy -> Edycja użytkownika Klienta -> Konfiguracja menu -> Krajowy System e-Faktur -> Zapisz*

- dokumenty zakupu

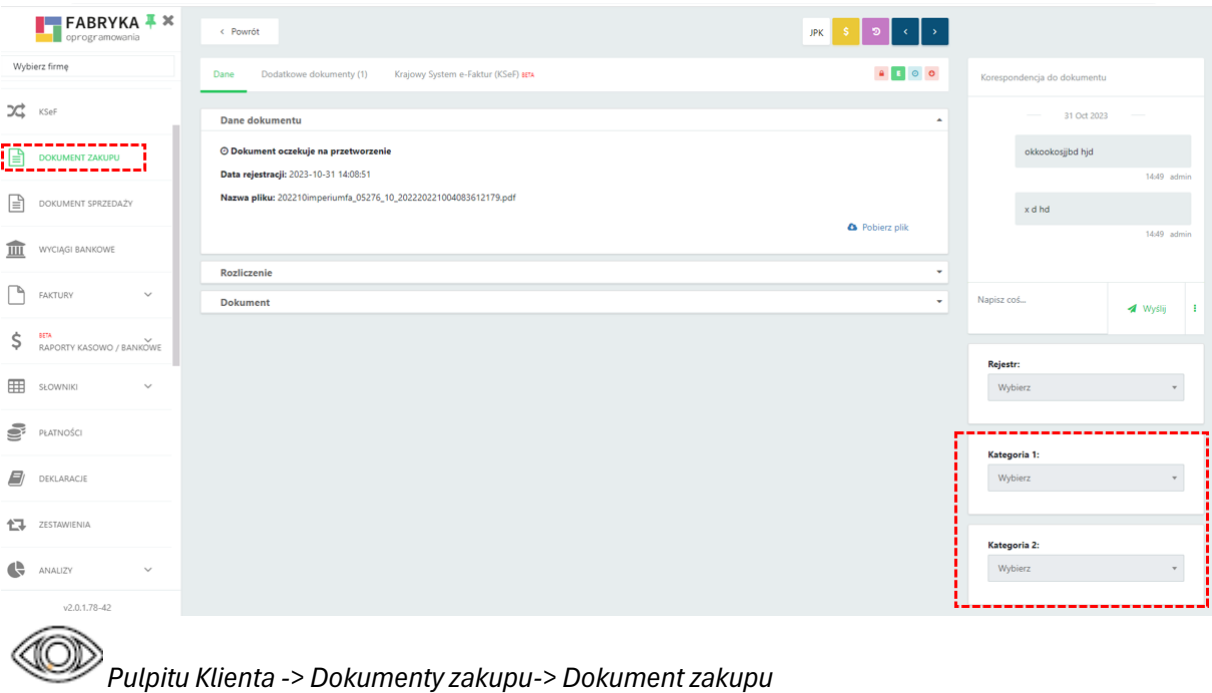

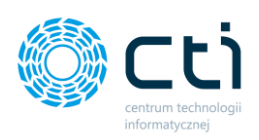

#### - dokumenty sprzedaży

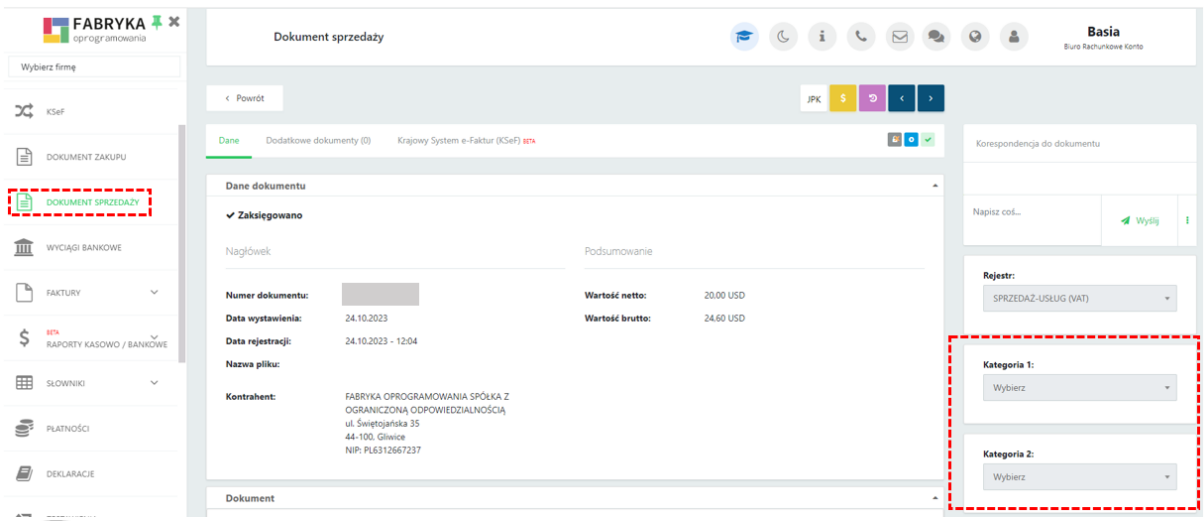

*Pulpitu Klienta -> Dokumenty sprzedaży-> Dokument sprzedaży* 

- Faktury

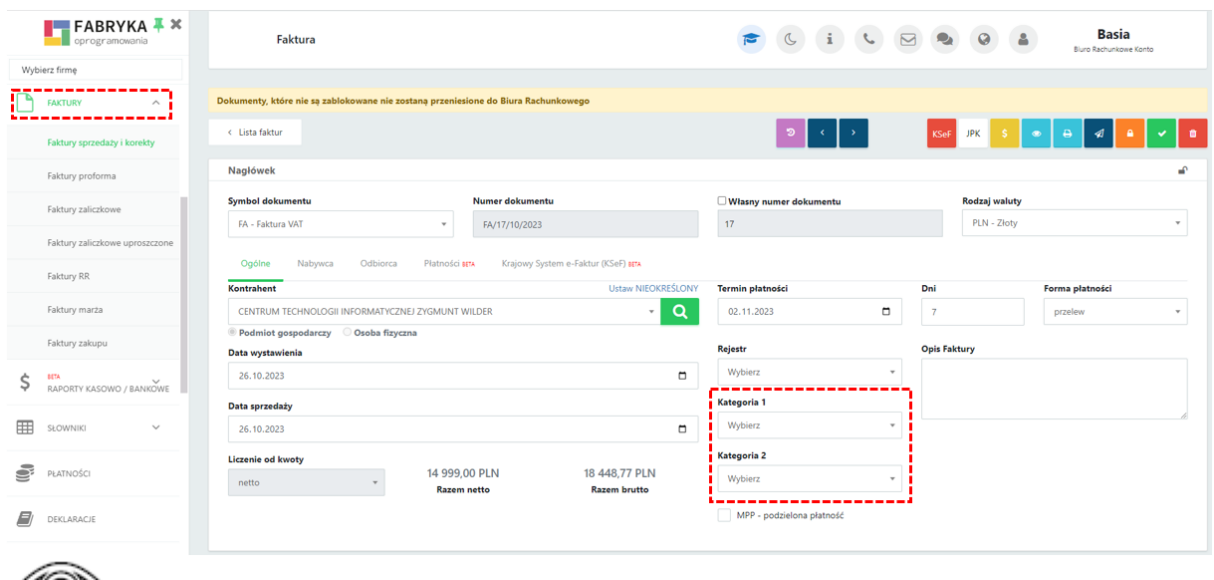

- *Pulpitu Klienta -> Faktury-> wszystkie rodzaje*
	- 17. Ogólne usprawnienia do działania systemu: wydruki faktur, analizy, szablony wiadomości email itp.

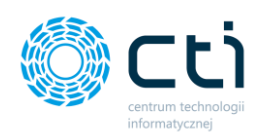

### <span id="page-19-0"></span>Morfeusz 2.7.0.0 (WS 43) do Comarch ERP Optima 2024.0.1

DATA WYDANIA WERSJI (NEWSLETTERA): 03-11-2023

1. Dodano test wysyłki w Ustawianiach ogólnych w sekcji Powiadomienie o synchronizacji.

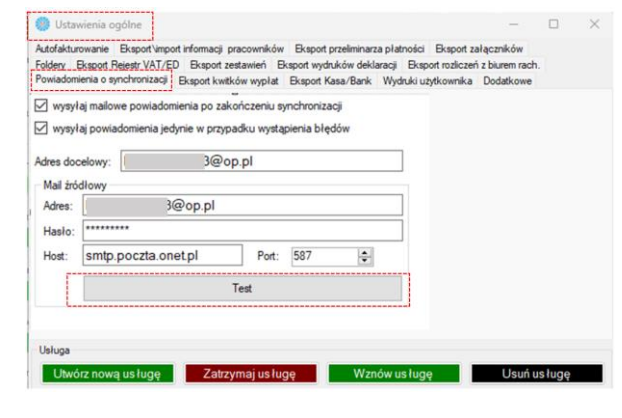

*Morfeusz->Ustawienia -> Ustawienia Ogólne -> Powiadomienie o synchronizacji*

### <span id="page-19-1"></span>Kancelaria 2.52.2311.2429(WS43) do Comarch ERP Optima 2024.0.1

DATA WYDANIA WERSJI (NEWSLETTERA): 03-11-2023

1. Przeniesienie konfiguracji identyfikatora KSeF (token) z Optimy do Kancelarii, dla każdej bazy osobno.

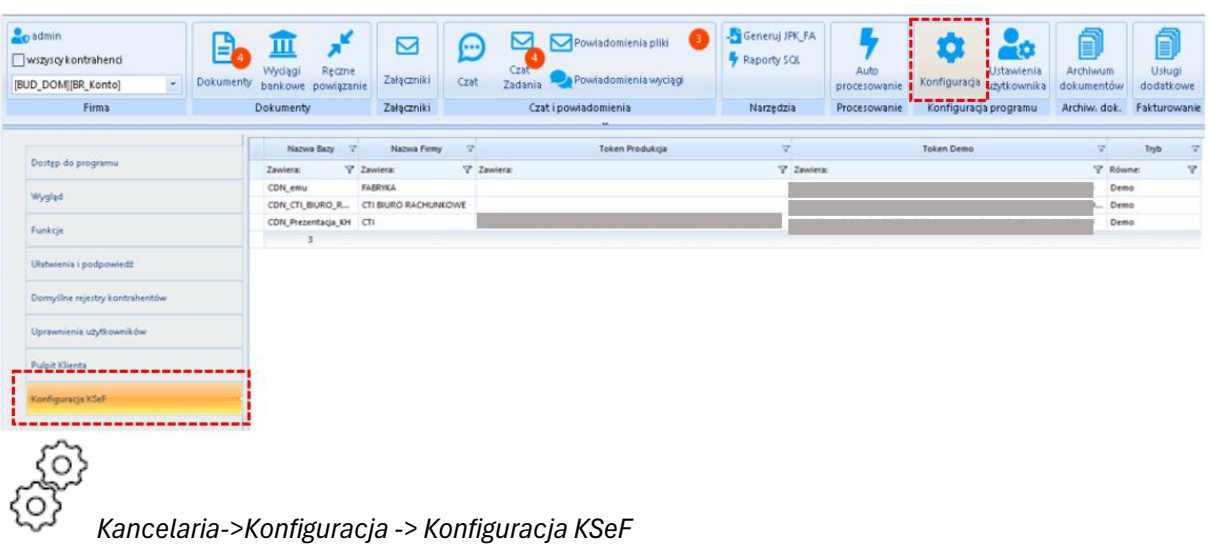

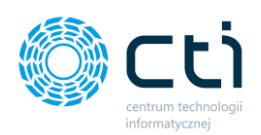

KSeF □ Jeśli podmiot posiada NIP, ale nie odnaleziono kontrahenta w bazie OPTIMA, to oznacz go jako !NIEOKREŚLONY! □ Jeśli podmiot nie posiada NIPu, to oznacz kontrahenta jako !NIEOKREŚLONY! √ Jeśli podmiot posiada NIP, ale nie odnaleziono kontrahenta w bazie OPTIMA, to załóż nowego nowego √ Automatycznie aktualizuj kartotekę kontrahenta na podstawie danych z dokumentu KSeF H ξб,

*Kancelaria->Ustawienia użytkownika -> KSeF*

2. Dodanie obsługi wysyłania i pobierania danych z KSeF w formacie FA(2).

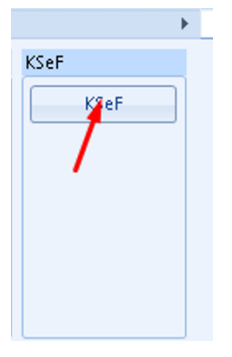

*Kancelaria ->Dokumenty-> KSeF*

3. Dodanie obsługi stawki VAT 4%.

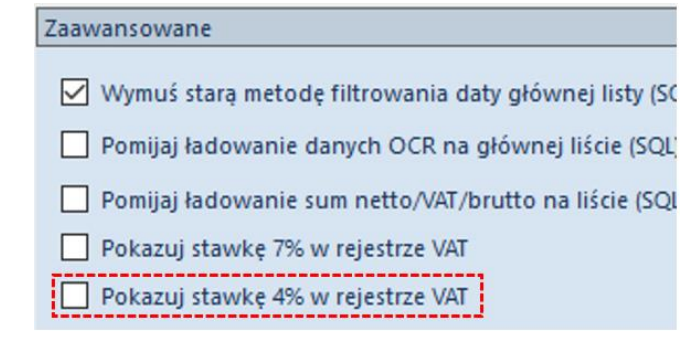

*Kancelaria->Konfiguracja -> Funkcje -> Zaawansowane*

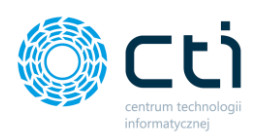

4. Wprowadzenie wizualizacji podglądu faktur z KSeF.

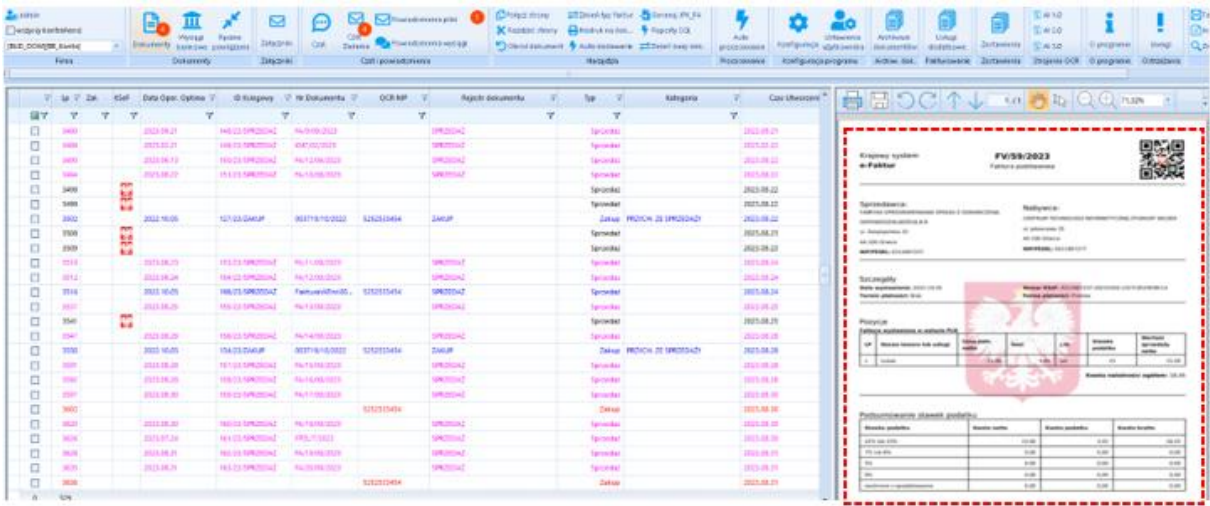

*Kancelaria ->Dokumenty-> Okno podglądu dokumentu* 

5. Dodanie na dokumentach wyszukiwarki ogólnej do kolumn.

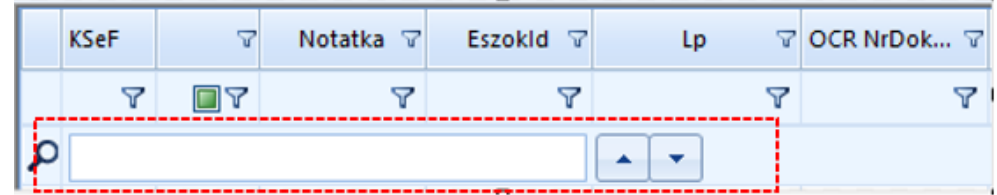

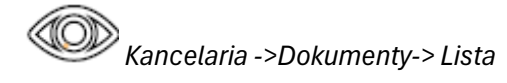

6. Dodanie nowych statusów kontrahenta.

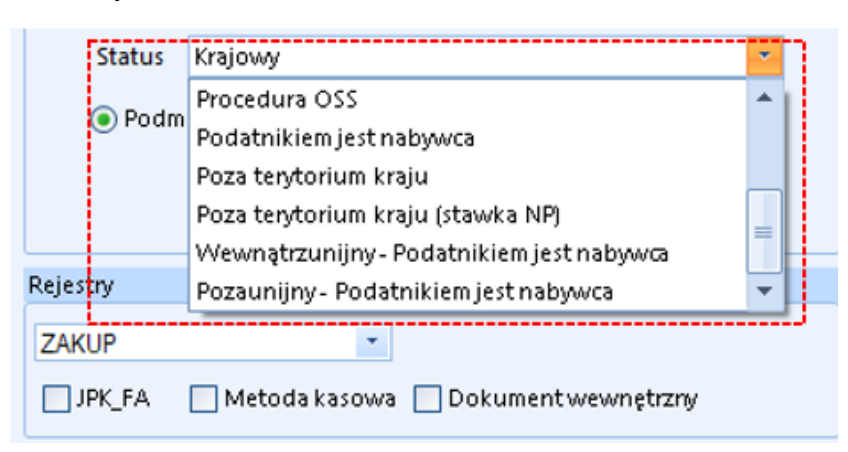

*Kancelaria ->Dokumenty-> Dodanie do rejestru VAT-> Dane szczegółowe kontrahenta -> Status*

Centrum Technologii Informatycznej Zygmunt Wilder<br>Ul. Świętojańska 35 | 44-100 Gliwice | NIP: 631-190-72-77 | REGON 278099141<br>tel./fax: 32 279 02 84 | e-mail: biuro@cti.org.pl | www.cti.org.pl

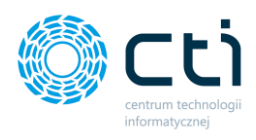

7. Dodanie nowych przedrostków krajów.

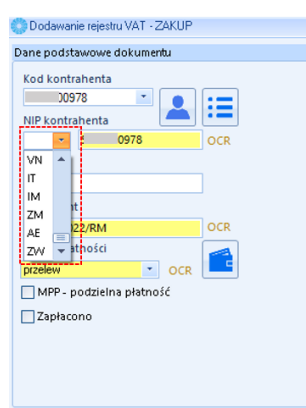

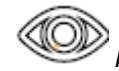

*Kancelaria ->Dokumenty-> Dodanie do rejestru VAT-> Dane podstawowe dokumentu* 

8. Dodanie obsługi klawiszy skrótów w kancelarii w oknie podglądu dokumentu.

| MPP - podzielna płatność |                                  |                                      | Termin płatności: | Nr rachunku OCR                      |                          |              |      |                  |   |   |
|--------------------------|----------------------------------|--------------------------------------|-------------------|--------------------------------------|--------------------------|--------------|------|------------------|---|---|
| Zapłacono                |                                  | Konfigurator skrótów klawiszowych    |                   |                                      |                          |              |      |                  |   |   |
|                          |                                  | Akcja                                |                   | Działanie                            | Skrót klawiszowy         |              |      | Atrybut          |   | ۰ |
|                          |                                  | ٠                                    |                   | Kliknij tutaj, aby dodać nowy wiersz |                          |              |      |                  |   |   |
|                          |                                  | * Kod kontrahenta                    |                   | Zaznaczenie kontrolki                | Control + Z              |              |      |                  |   |   |
| Płatnik                  |                                  | Dodanie atrybutu na dokument         |                   |                                      | Alt + Return             | $\mathbf{1}$ |      |                  |   |   |
| Kontrahenci              | 5252<br>$\overline{\phantom{a}}$ | <b>JPK</b>                           |                   | Kliknięcie kontrolki                 | Control + Tab            |              |      |                  |   |   |
|                          |                                  | Pobierz dane z GUS                   |                   | Kliknięcie kontrolki                 | Control + D1             |              |      |                  |   |   |
| Kategoria                |                                  | Przypisz formę płatności do kontrahe |                   | Kliknięcie kontrolki                 | Control + D2             |              |      |                  |   |   |
| o<br>$\blacksquare$      | Kod                              | Słownik kontrahentów                 |                   | Control + D3<br>Klikniecie kontrolki |                          |              |      |                  |   |   |
|                          | PODATKI I OPŁATY/N               | Zapisz dokument                      |                   | Kliknięcie kontrolki                 | Control + D4             |              |      |                  |   |   |
| Korekta                  |                                  | Podgląd dokumentu w Optimie          |                   | Kliknięcie kontrolki                 | Control + D5             |              |      |                  |   |   |
| Korekta                  | Nr dok. korygowanego             | Kartoteka kontrahenta w Optimie      |                   | Kliknięcie kontrolki                 | Control + D6             |              |      |                  |   |   |
| Stawka                   | Netto                            | $\bigoplus$                          |                   |                                      |                          |              |      | Wersja BETA<br>H | х |   |
|                          |                                  |                                      |                   |                                      |                          |              |      |                  |   |   |
| 23%                      | 1 165,62                         | 268,09                               | 1433,71           | PODATKI I OPŁATY/NIERU               | Podatki od nieruchomości | <b>Nie</b>   | brak |                  |   |   |
| 8%                       | 0,00                             | 0,00                                 |                   | 0,00 PODATKI I OPŁATY/NIERU          | Podatki od nieruchomości | Nie          | brak |                  |   |   |
| 7%                       | 0,00                             | 0,00                                 | 0,00              | PODATKI I OPŁATY/NIERU               | Podatki od nieruchomości | Nie          | brak |                  |   |   |
| 5%                       | 0,00                             | 0,00                                 | 0,00              | PODATKI I OPŁATY/NIERU               | Podatki od nieruchomości | Nie          | brak |                  |   |   |
| 0%                       | 0,00                             | 0,00                                 | 0,00              | PODATKI I OPŁATY/NIERU               | Podatki od nieruchomości | Nie          | brak |                  |   |   |
| <b>NP</b>                | 0,00                             | 0,00                                 |                   | 0,00 PODATKI I OPŁATY/NIERU          | Podatki od nieruchomości | <b>Nie</b>   | brak |                  |   |   |
| Ŧ<br>ZW                  | 0,00                             | 0,00                                 |                   | 0,00 PODATKI I OPŁATY/NIERU          | Podatki od nieruchomości | Nie          | brak |                  |   |   |
|                          | 1 165,62                         | 268,09                               | 1 433,71          |                                      |                          |              |      |                  |   |   |

*Kancelaria ->Dokumenty-> Dodanie do rejestru VAT-> Konfiguracja skrótów klawiszowych* 

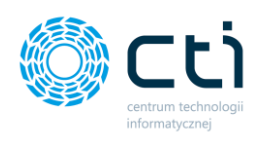

### <span id="page-23-0"></span>OCR 2.8.8.0

### DATA WYDANIA WERSJI (NEWSLETTERA): 03-11-2023

- 1. Dodanie obsługi wyciągów bankowych dla kolejnych banków m.in. Bank Spółdzielczy.
- 2. Dostosowano do wersji Comarch ERP Optima 2024.0.1.

### <span id="page-23-1"></span>Zarządzanie biurem i rozliczenie klienta 2023.10.31.1

### DATA WYDANIA WERSJI (NEWSLETTERA): 03-11-2023

1. Dostosowano do wersji Comarch ERP Optima 2024.0.1.

### **PODSUMOWANIE**

#### *Pulpit Klienta:*

- Dodano parametr umożliwiający blokadę plików, gdzie w nazwach użyte są znaki specjalne. m.in. dokumenty zakupu, dokumenty sprzedaży, wyciągi bankowe.
- Dodano wskaźnik w zapleczu Pulpitu Klienta informujący o wersji programu, dzięki temu wiadomo czy jest to najnowsza wersja Pulpitu Klienta, czy może jest dostępna nowsza.
- Dodanie blokady (opcjonalnie) uniemożliwiającej wprowadzenie przez klientów błędnych nr NIP.
- Dodanie znacznika wyróżniającego na liście faktury pierwotne, które z założenia nie trafiają do biura rachunkowego.
- Dodanie możliwości wysyłania faktur korygujących do KSeF.
- Dodanie dodatkowych informacji wysyłanych do KSeF w formacie FA (2): opis dokumentu, forma i termin płatności oraz pozycje.
- Dodanie sekcji umożliwiającej dokonanie autoryzacji KSEF w zapleczu na Kliencie.
- Dodanie w konfiguracji KSeF tryb: środowisko pracy wyłączone.
- Dodanie do wydruku Faktur sprzedaży i korekt barcode z identyfikatorem KSeF.
- Dodanie nowego typu płatności KSeF.
- Poprawka dotycząca przesunięcia danych na listach wobec filtra.
- Dodano na fakturach filtry zakresowe.
- Dodano kolumnę KSeF w Statystykach Ruch na stronie od strony zaplecza.
- Dodano nowe przedrostki krajów na kontrahencie.
- Dodano obsługę pobierania danych z KSeF, ich akceptację przez Klienta i opisywanie ich rejestrami i kategoriami z Optimy *[Pulpit Klienta Plus].*
- Wprowadzenie wizualizacji podglądu dokumentów zaimportowanych z KSeF *[Pulpit Klienta Plus].*
- Dodanie możliwość opisywania dokumentów zakupu, sprzedaży i faktur za pomocą kategorii z Optimy, informacje te są importowane do programu Comarch ERP Optima*[Pulpit Klienta Plus].*
- Ogólne poprawki do działania systemu : wydruki faktur, analizy, szablony wiadomości e-mail itp.

*Morfeusz:*

• Dodano test wysyłki w Ustawianiach ogólnych w sekcji Powiadomienie o synchronizacji.

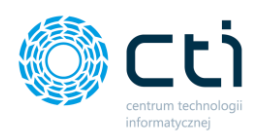

#### *Kancelaria:*

- Przeniesienie konfiguracji identyfikatora KSeF (token) z Optimy do Kancelarii.
- dodanie obsługi wysyłania i pobierania danych z KSeF w formacie FA(2).
- Dodanie obsługi stawki VAT 4%.
- Wprowadzenie wizualizacji podglądu faktur z KSeF.
- Dodanie na dokumentach wyszukiwarki ogólnej do kolumn.
- Dodanie nowych statusów kontrahenta.
- Dodano nowe przedrostki krajów.
- Dodanie obsługi klawiszy skrótów w kancelarii w oknie podglądu dokumentu.

*OCR:*

- Dodanie obsługi wyciągów bankowych dla kolejnych banków m.in. Bank Spółdzielczy.
- Dostosowano do wersji Comarch ERP Optima 2024.0.1.

#### *Zarządzanie biurem i rozliczenie klienta:*

• Dostosowano do wersji Comarch ERP Optima 2024.0.1.

### <span id="page-24-0"></span>Pulpit Klienta 2.0.1.32 (WS42) do Comarch ERP Optima 2023.6.1

### DATA WYDANIA WERSJI (NEWSLETTERA): 31-08-2023

1. Zmiana nazwy w menu nawigacji "Faktury Sprzedaży" na "Faktury".

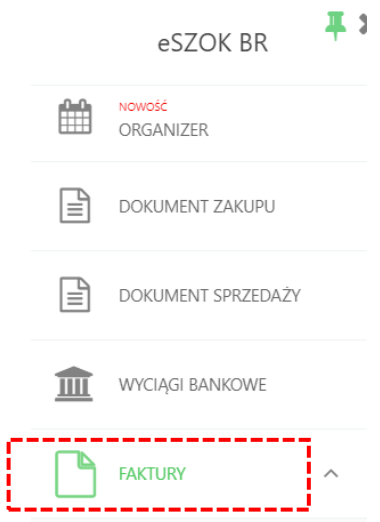

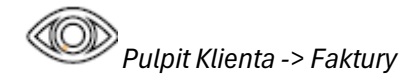

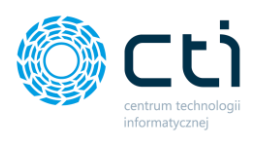

#### 2. Dodanie faktur zaliczkowych uproszczonych .

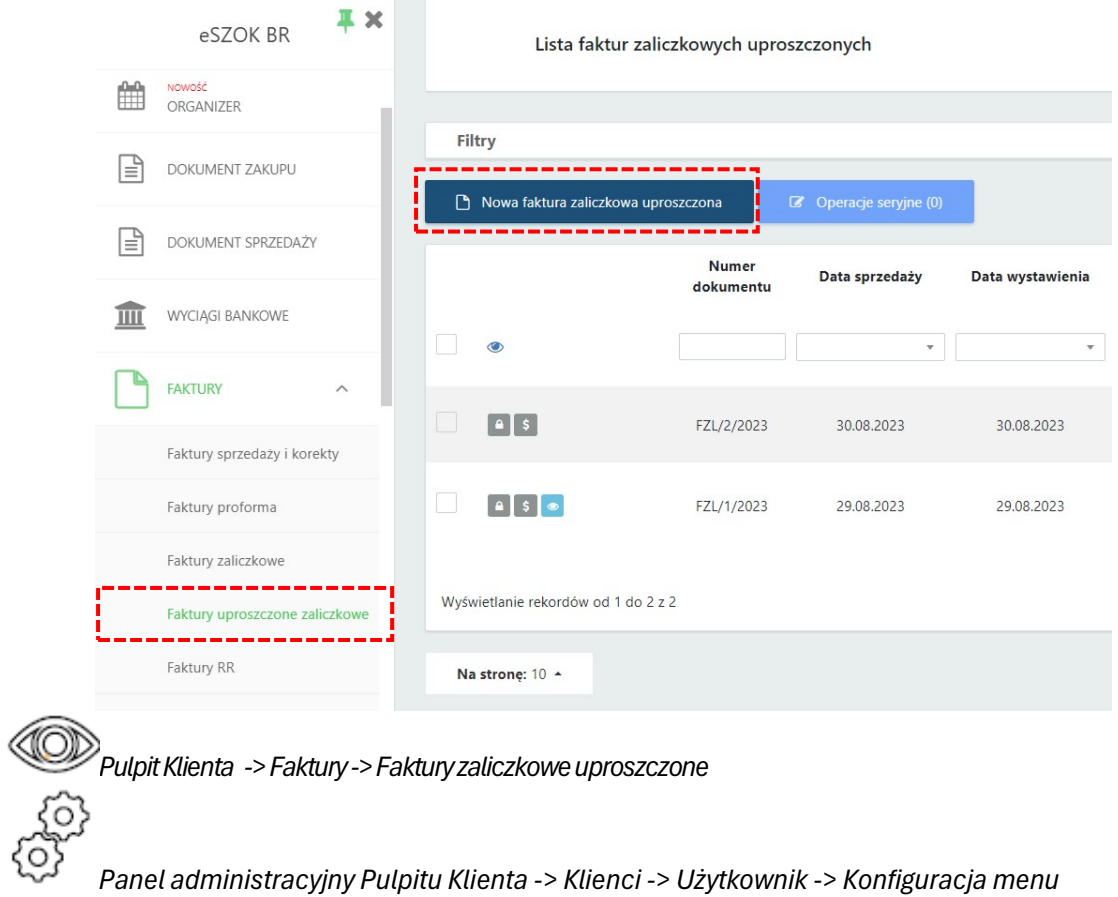

#### 3. Dodano korektę ilości do faktur zaliczkowych uproszczonych.

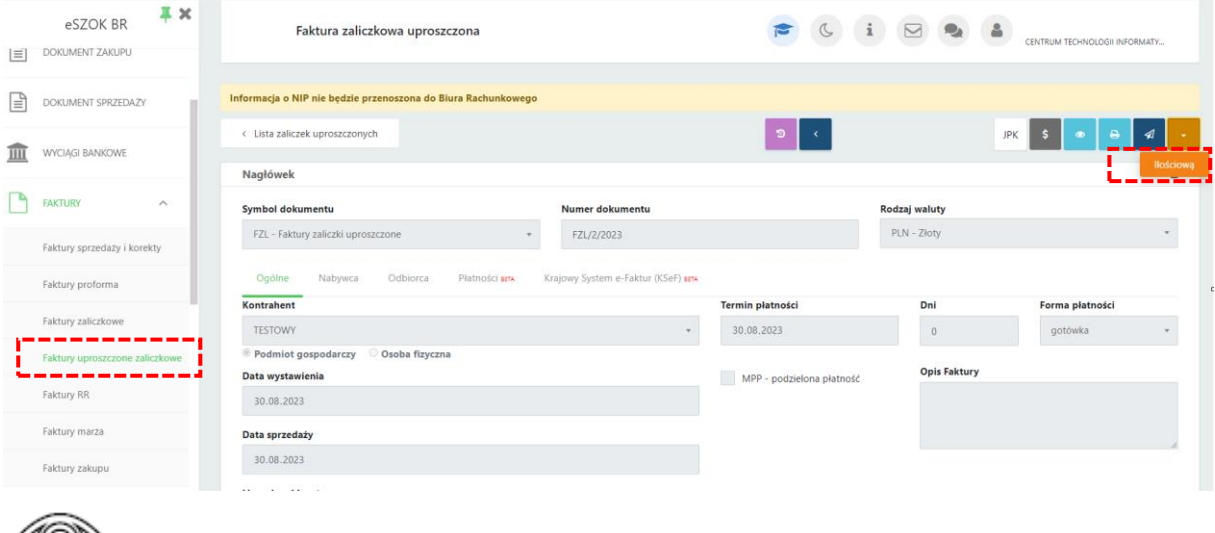

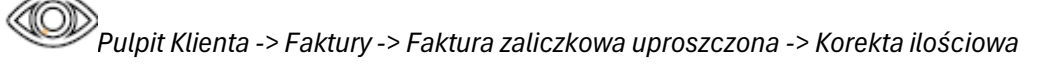

**Centrum Technologii Informatycznej** Zygmunt Wilder<br>UI. Świętojańska 35 | 44-100 Gliwice | NIP: 631-190-72-77 | REGON 278099141<br>tel./fax: 32 279 02 84 | e-mail: biuro@cti.org.pl | www.cti.org.pl

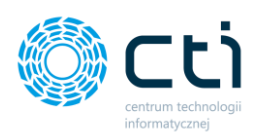

4. Dodano wydruk D do faktur zaliczkowych pochodzących z proformy.

| $ \equiv $ | $x \in$<br>eSZOK BR<br>DOKUMENT ZAKUPU | Faktura zaliczkowa                                                                 |                                                      |                        | $\begin{tabular}{ccccc} $\textbf{C} & $\textbf{1}$ & $\textbf{D}$ & $\textbf{0}$ & $\textbf{1}$ \end{tabular}$ |               | CENTRUM TECHNOLOGII INFORMATY      |      |
|------------|----------------------------------------|------------------------------------------------------------------------------------|------------------------------------------------------|------------------------|----------------------------------------------------------------------------------------------------|---------------|------------------------------------|------|
| l≡ì        | DOKUMENT SPRZEDAŻY                     | Dokumenty, które nie są zablokowane nie zostaną przeniesione do Biura Rachunkowego |                                                      |                        |                                                                                                    |               |                                    |      |
| Ш          | <b>WYCIĄGI BANKOWE</b>                 | < Lista zaliczek                                                                   |                                                      | $\bullet$              |                                                                                                    | $\bullet$     | a<br>⋪                             |      |
|            |                                        | Nagłówek                                                                           |                                                      |                        |                                                                                                    |               | Drukuj oryginał<br>Drukuj duplikat | ÷    |
|            | <b>FAKTURY</b><br>$\wedge$             | Symbol dokumentu                                                                   | Numer dokumentu                                      | Własny numer dokumentu |                                                                                                    | Rodzaj waluty | Drukuj w języku<br>Wersja A        |      |
|            | Faktury sprzedaży i korekty            | FPZL - Faktury zaliczkowe<br>4.1                                                   | FPZL/7/2023                                          |                        |                                                                                                    | PLN - Złoty   | Wersja B<br><u>Western Change</u>  |      |
|            | Faktury proforma                       | Odbiorca<br>Ogólne<br>Nabywca                                                      | Krajowy System e-Faktur (KSeF) seta<br>Platności sma |                        |                                                                                                    |               | Wersia D<br>Własny: nowy zaliczka  |      |
|            |                                        | Kontrahent                                                                         |                                                      | Termin platności       | Dni                                                                                                    |               | <b>COTTON PRESIDENT</b>            |      |
|            | Faktury zaliczkowe                     |                                                                                    |                                                      | $\Box$<br>06.09.2023   | $\overline{7}$                                                                                                 |               | gotówka                            | $\;$ |
|            | Faktury uproszczone zaliczkowe         | Podmiot gospodarczy<br>Osoba fizyczna<br>Data wystawienia                          | MPP - podzielona płatność                            |                        | <b>Opis Faktury</b>                                                                                            |               |                                    |      |
|            | Faktury RR                             | 30.08.2023                                                                         | $\blacksquare$                                       |                        |                                                                                                    |               |                                    |      |
|            | Faktury marza                          | Data sprzedaży                                                                     |                                                      |                        |                                                                                                    |               |                                    |      |
|            | Faktury zakupu                         | 30.08.2023                                                                         | $\Box$                                               | Powiązane dokumenty    |                                                                                                    |               |                                    |      |
|            |                                        | 100 G.M.<br>$\sim$                                                                 |                                                      |                        |                                                                                                    |               |                                    |      |

*Pulpit Klienta -> Faktury -> Faktura zaliczkowa -> Drukuj*

5. Usprawniono system relacji dokumentów oraz dodano możliwości rozliczenia faktur zaliczkowych uproszczonych z fakturą VAT.

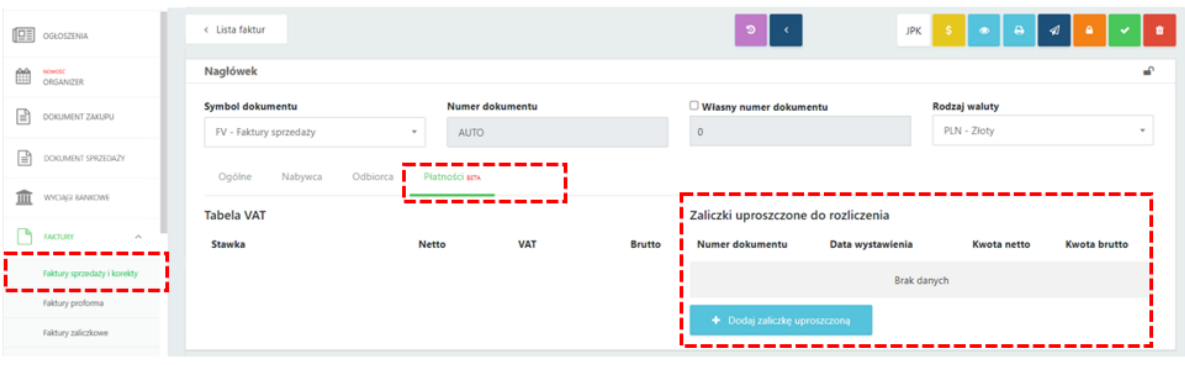

*Pulpit Klienta -> Faktury -> Faktury sprzedaży i korekty -> Faktura -> Płatności*

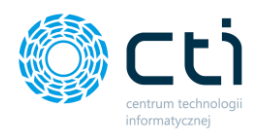

6. Dodanie blokady na "Wydarzenie zakończone" od strony klienta dla typu Rozliczenie z biurem rachunkowym.

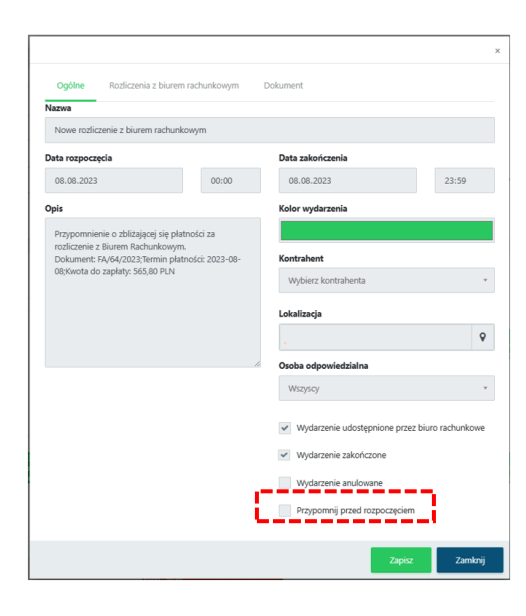

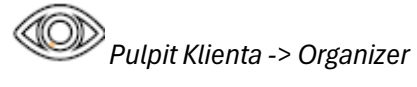

*Panel administracyjny Pulpitu Klienta -> Ustawienia - > Konfiguracja organizera*

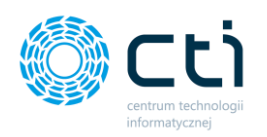

### <span id="page-28-0"></span>Morfeusz 2.6.7.0 (WS42) do Comarch ERP Optima 2023.6.1

### DATA WYDANIA WERSJI (NEWSLETTERA): 31-08-2023

1. Zmiana nazw:

Eksport Kasa/Bank na Synchronizacja Kasa/Bank

Eksport Załączników na Synchronizacja Załączników

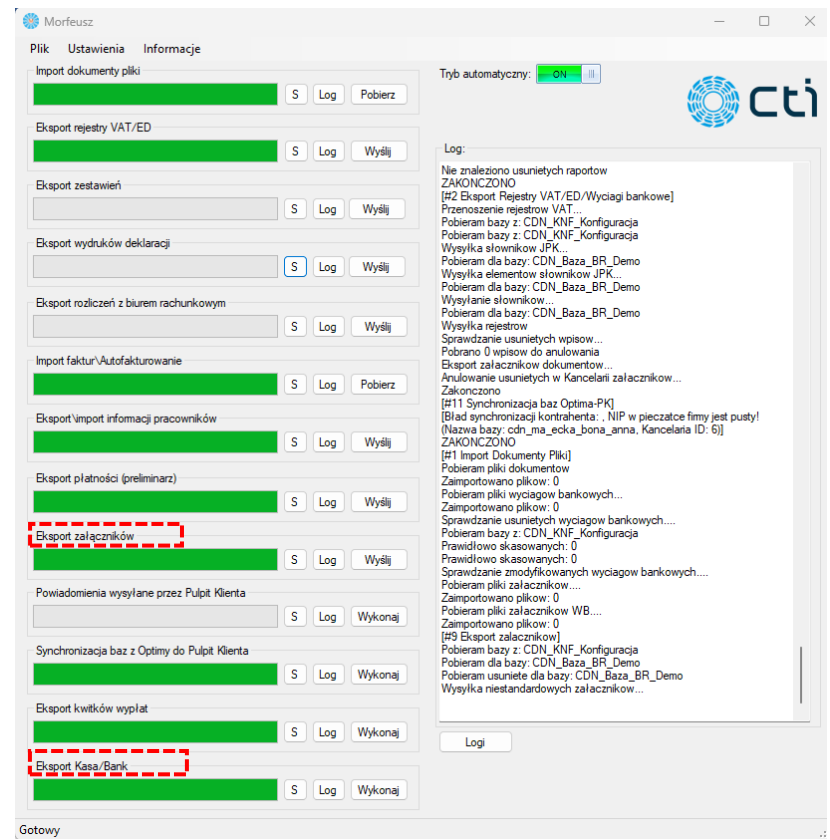

### <span id="page-28-1"></span>Kancelaria 2.51.2308.30187(WS42) do Comarch ERP Optima 2023.6.1

DATA WYDANIA WERSJI (NEWSLETTERA): 31-08-2023

*Morfeusz ->Synchronizacja zadań*

1. Rozbudowa archiwum dokumentów o spis z natury.

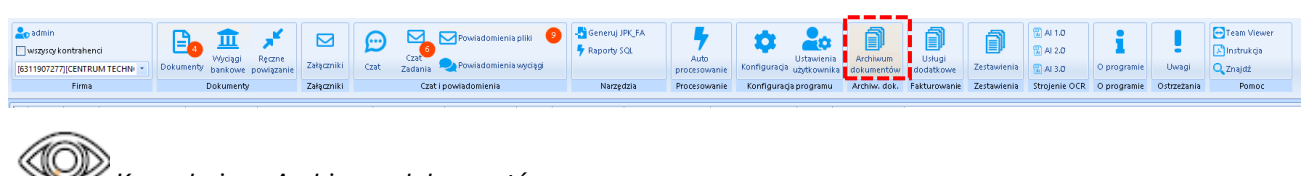

*Kancelaria -> Archiwum dokumentów*

Centrum Technologii Informatycznej Zygmunt Wilder<br>Ul. Świętojańska 35 | 44-100 Gliwice | NIP: 631-190-72-77 | REGON 278099141 tel./fax: 32 279 02 84 | e-mail: biuro@cti.org.pl | www.cti.org.pl

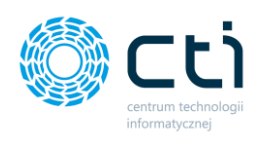

2. Dodanie sortowania wydruków PDF w Archiwum dokumentów. Sortowanie: domyślne po LP; ID Księgowy; Nr dokumentu.

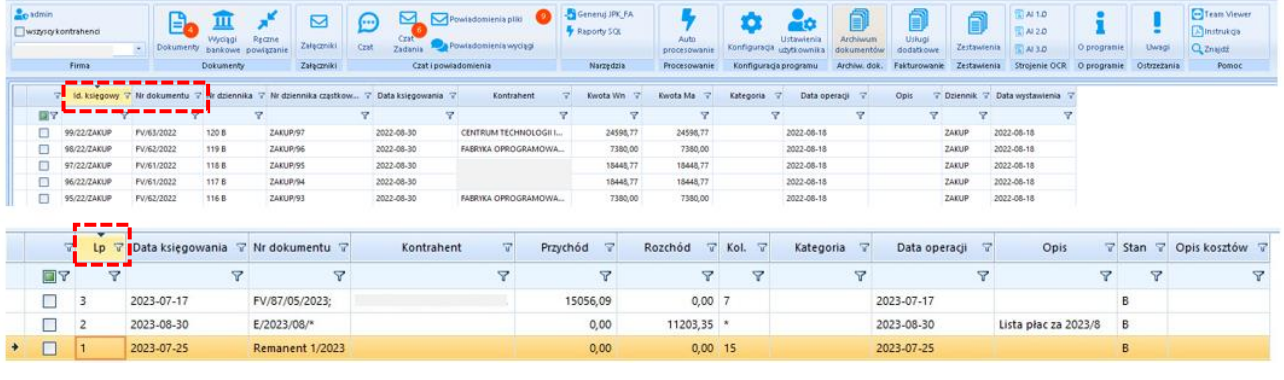

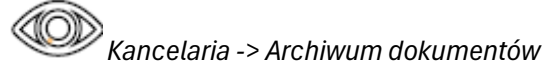

- ▽ Data utworzenia pliku Nazwa po przetworzeniu  $\nabla$   $\mathbf{L}$   $p$   $\nabla$ Nazwa  $\mathbf \nabla$ Nazwa bazy ▽ Data dodania do Kancela... ▽  $\square$  $\sqrt{r}$  $\sqrt{7}$  $\overline{\mathbf{r}}$ 7  $\overline{r}$  $\overline{\mathbf{r}}$  $\frac{1}{100}$  2023.08.29  $\Box$ 620 raport(1).pdf raport(1)20230829151430978.pdf CDN Prezentacja KH 2023-08-29 8F6D2C2068D62F1F5494A79297F56AB6E89CA70 ... CDN\_Prezentacja\_KH 2023.08.30  $\overline{\blacksquare}$  $\overline{623}$ wyciag\_4828\_20230... 2023.08.30 wyciag\_4828\_2023053120230830091104657.pdf .. CDN Prezentacia KH 2023.08.30  $\overline{0}$  3 Komunikat programu Kancelaria by CTI Treść komunikatu:<br>Wyciąg bankowy nie jest obsługiwany przez OCR. Czy ch<br>dokument do analizy? okonomia za politiku do analizy proszę sprawdzić:<br>Przed przesłaniem pliku do analizy proszę sprawdzić:<br>- czy dokument nie jest zabezpieczony padpisem kwa<br>- czy plik nie jest oznaczony jako "Tylko do odczytu" roblem nadal występuje prosimy o przesłanie dok<br>— — — — — — — — — — — — — — — — V X Utwórz e-mail z załączonym dokumentem Utwórz e-mail do analizy dokumentu *Kancelaria -> Wyciągi Bankowe - > Utwórz e-mail*
- 3. Rozbudowa komunikatu Kancelarii przy braku obsługi wyciągu bankowego przez OCR.

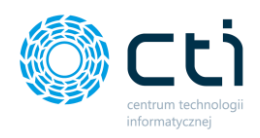

4. Modyfikacja zgłoszenia dokumentu do analizy przez Klienta za pośrednictwem Kancelarii. W przesyłanym zgłoszeniu dodano wymóg utworzenia opisu składającego się z minimum 10 znaków.

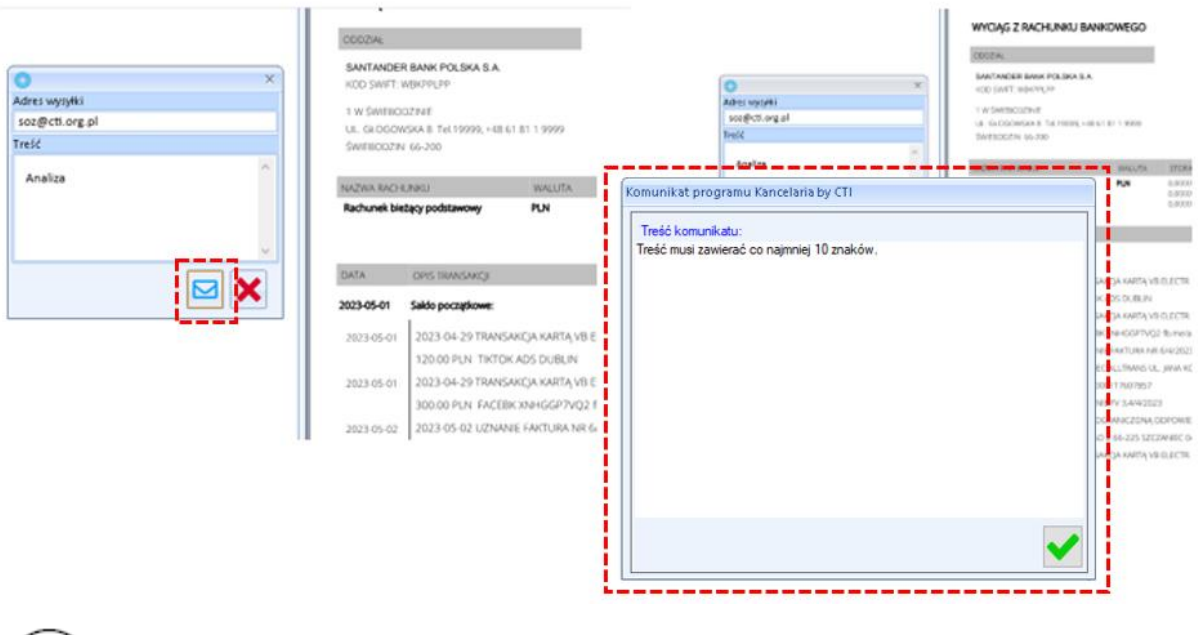

*Kancelaria -> Wyciągi Bankowe - > Utwórz e-mail*

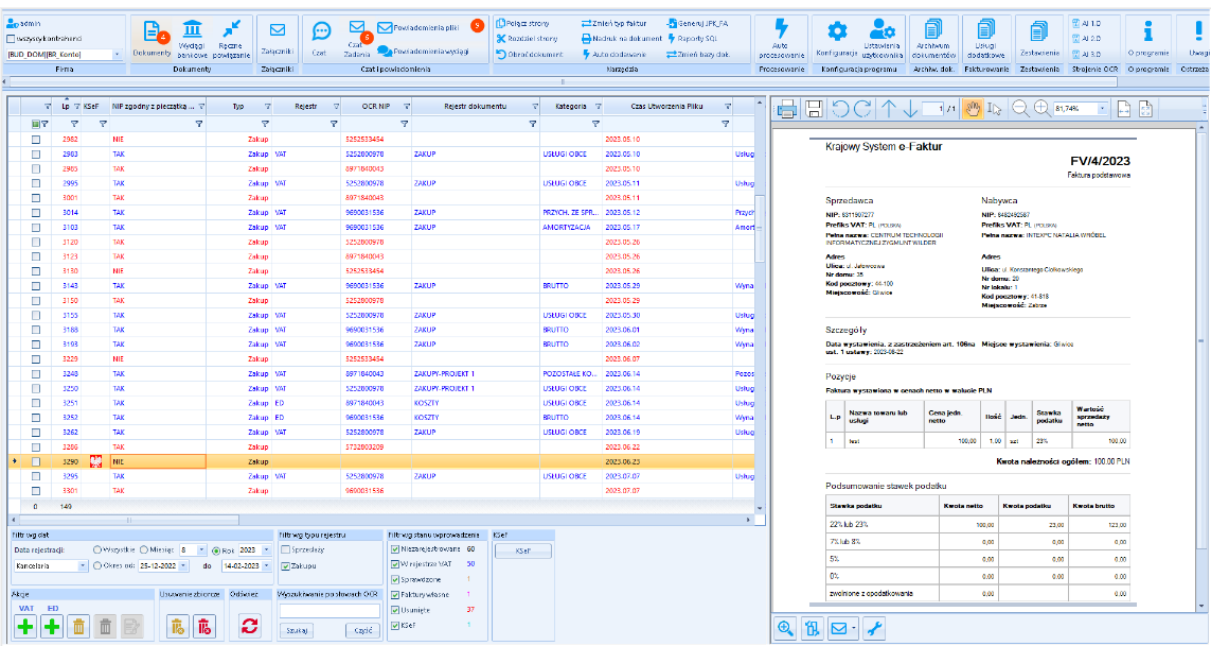

5. Dodano wizualizację e-faktury zaimportowanej z KSeF.

Centrum Technologii Informatycznej Zygmunt Wilder<br>Ul. Świętojańska 35 | 44-100 Gliwice | NIP: 631-190-72-77 | REGON 278099141 tel./fax: 32 279 02 84 | e-mail: biuro@cti.org.pl | www.cti.org.pl

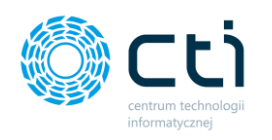

### <span id="page-31-0"></span>OCR 2.8.5.0

### DATA WYDANIA WERSJI (NEWSLETTERA): 31-08-2023

1. Dostosowano do wersji Comarch ERP Optima 2023.6.1.

### <span id="page-31-1"></span>Zarządzanie biurem i rozliczenie klienta

### DATA WYDANIA WERSJI (NEWSLETTERA): 31-08-2023

1. Dostosowano do wersji Comarch ERP Optima 2023.6.1.

### **PODSUMOWANIE**

#### *Pulpit Klienta:*

- Zmiana nazwy w menu nawigacji "Faktury Sprzedaży" na "Faktury.
- Dodanie faktur zaliczkowych uproszczonych .
- Dodano korektę ilości do faktur zaliczkowych uproszczonych .
- Dodano wydruk D do faktur zaliczkowych pochodzących z proformy.
- Usprawniono system relacji dokumentów oraz dodano możliwości rozliczenia faktur zaliczkowych uproszczonych z fakturą VAT.
- Dodanie blokady na "Wydarzenie zakończone" od strony klienta dla typu Rozliczenie z biurem rachunkowym .

#### *Morfeusz:*

• Zmiana nazw: Eksport Kasa/Bank na Synchronizacja Kasa/Bank; Eksport Załączników na Synchronizacja Załączników.

#### *Kancelaria:*

- Rozbudowa archiwum dokumentów o spis z natury.
- Dodanie sortowania wydruków PDF w Archiwum dokumentów. Sortowanie: domyślne po LP; ID Księgowy; Nr dokumentu.
- Rozbudowa komunikatu Kancelarii przy braku obsługi wyciągu bankowego przez OCR.
- Modyfikacja zgłoszenia dokumentu do analizy przez Klienta za pośrednictwem Kancelarii. W przesyłanym zgłoszeniu dodano wymóg utworzenia opisu składającego się z minimum 10 znaków.
- Dodano wizualizację e-faktury zaimportowanej z KSeF.

#### *OCR:*

• Dostosowano do wersji Comarch ERP Optima 2023.6.1.

#### *Zarządzanie biurem i rozliczenie klienta:*

• Dostosowano do wersji Comarch ERP Optima 2023.6.1.